# **API Commands for IP Controller**

(Need to add the IP control box in the AV over IP system)

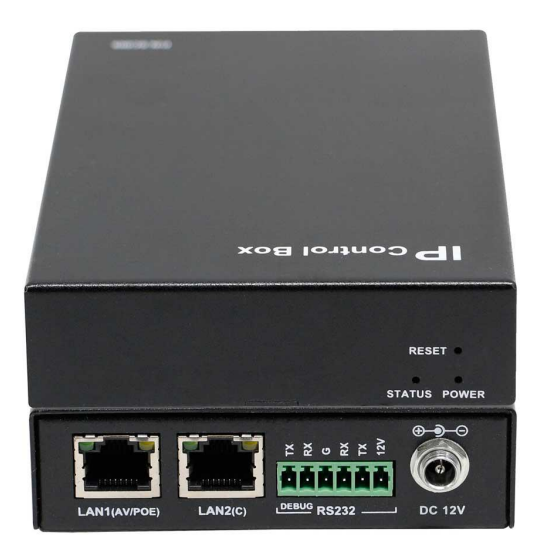

# **Introduction**

IP controller has two Ethernet ports: LAN (AV) port and LAN(C) port. Once powered on, it will listen at TCP port 23 to try to establish a Telnet/TCP session with the remote 3<sup>rd</sup> controller on these two ports, through which you can control and manage IP matrix with the API command.

### **Important Notes:**

1. Alias based programming mechanism

Since the API version 1.7, this mechanism is supported. This way you needn't modify the 3<sup>rd</sup> controller's program when some device is damaged and has to be replaced with new one.

To enable this, the 3<sup>rd</sup> controller should issue "config set session alias on" command once the telnet session is established and then in this session not only the command but also the feedback information are alias based (However, this rule is not suitable to the IP controller's web UI). For backward compatibility, those sessions without this mechanism enabled, the feedback information will still be based on host name.

- 2. Commands specified to specific models should refer to the product version. Sometimes you may find that this API doc claims some commands specific to some model while in fact the model doesn't support these commands. This happens most likely with the different version of that model. You can refer to the version's release notes or our post sales.
- 3. Gateway setting strategy change

Since the version API V1.17/SC009web\_v8.2.3/gbcmd\_v8.2.6, the gateway setting strategy has been changed to single gateway pattern, i.e. for the gateways of the LAN (AV) and LAN (C) ports, one must be set as 0.0.0.0, and the other be set as an available gateway address. The available gateway address will be the default gateway.

4. Device name replacement by keyword

For some commands, *hostname* can be one ofthe keywords like *ALL\_DEV*, *ALL\_TX*, *ALL\_RX*. When *hostname* is a keyword, the command cannot include other keywords or device names.

Here is a list of commands that support using keywords:

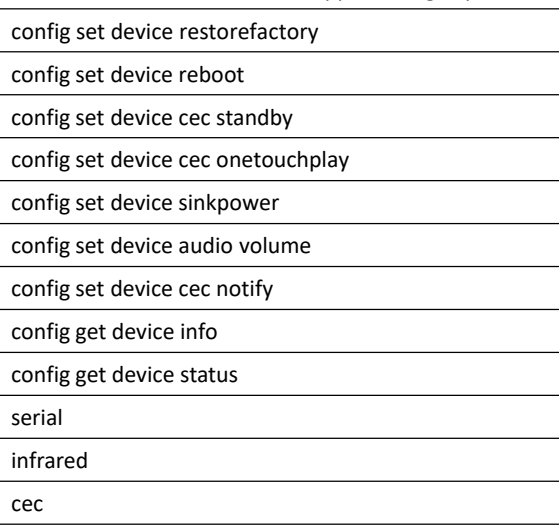

# **1.1Preparation**

This section takes a third party control device windows 7 as an example. You may also use other control devices.

# **Setting IP Address in Your Computer**

Before logging in to IP controller via command-line interface, make sure that your computer and IP controller are on the same subnet. If network settings in LAN(C) port of IP controllerare192.168.11.243/16, set your IP address in the 192.168.x.x range with a subnet mask of  $255.255.0.0$ 

# **Enabling Telnet Client**

Before logging in to IP controller via command-line interface, make sure that **Telnet Client** is enabled. By default, **Telnet Client** is disabled in Windows 7. To turn on **Telnet Client**, do as follows.

- 1. Choose **Start**>**ControlPanel**>**Programs**.
- 2. In **Programs and Features** area box, click **Turn Windows features on or off**.
- 3. In **Windows Features** dialog box, select **Telnet Client** check box.

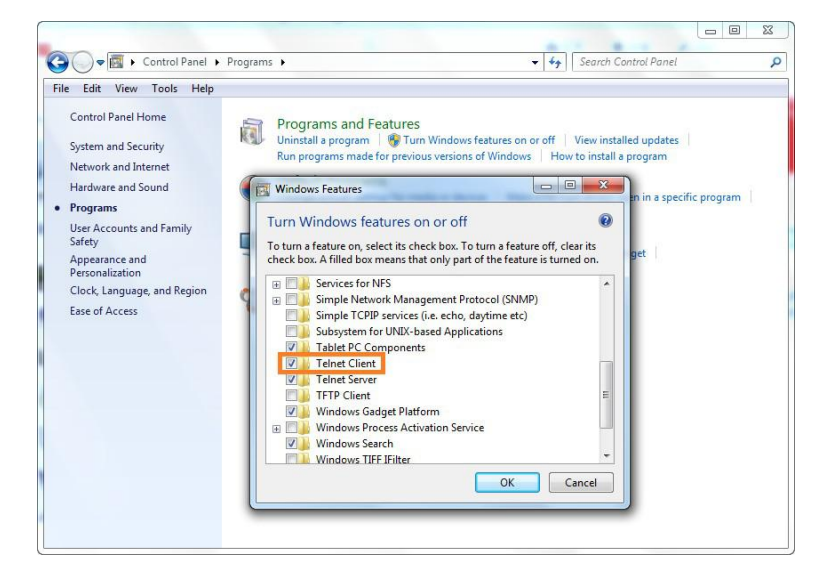

# **1.2Logging In to IP Controller via Command-line Interface**

- 1. Choose **Start**>**Run**.
- 2. In the **Run** dialog box, enter **cmd** then click **OK**.

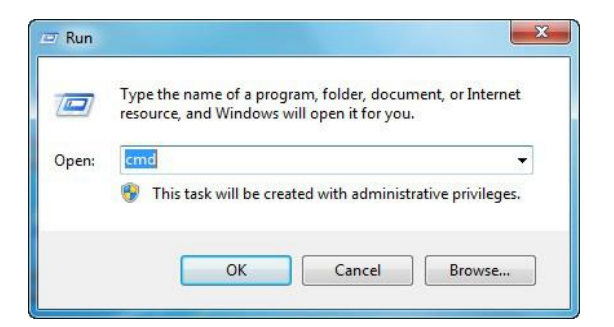

3. Enter **telnet 192.168.11.243**(IP addressof SC009 LAN(C) port), and then press **Enter**.

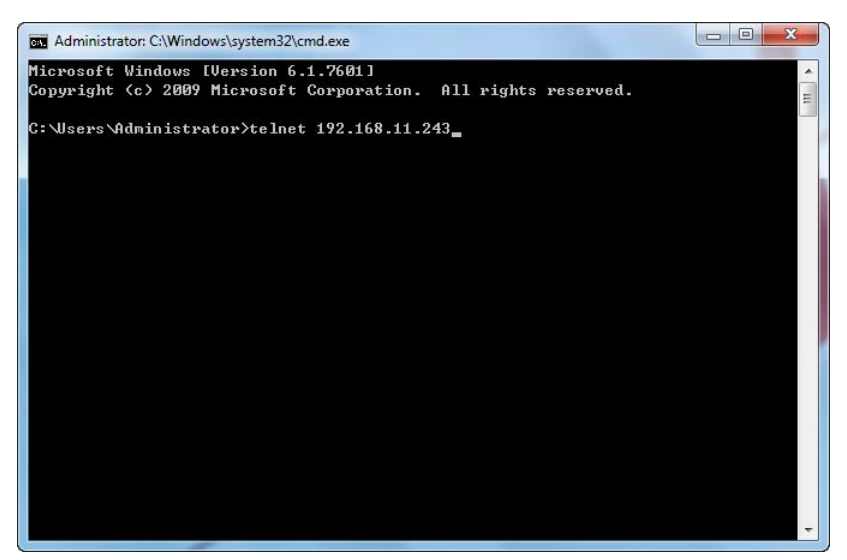

4. Enter API commands in the following screen to control and manage IP matrix.

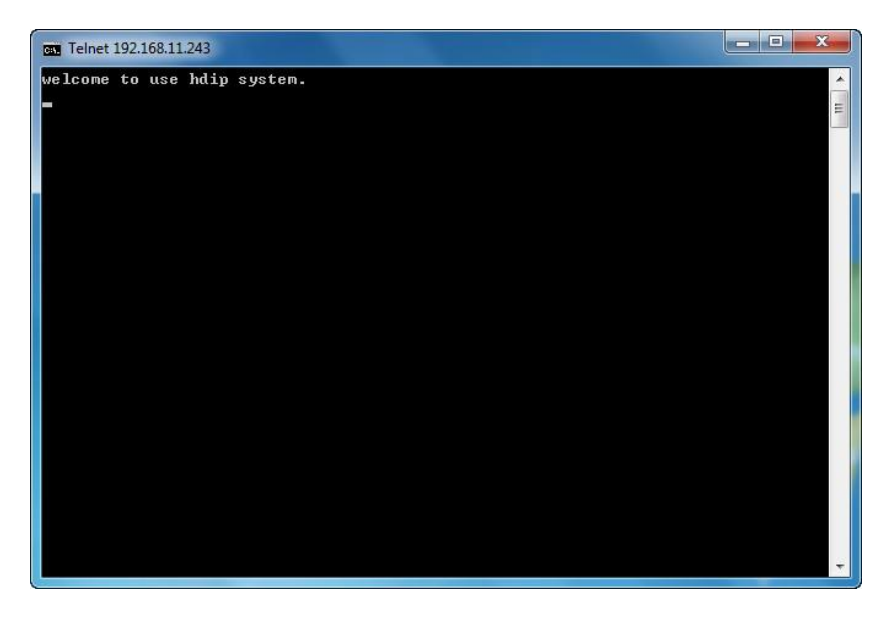

# **1.3Introduction to Terminology**

The terminology used in API command description is listed as follows.

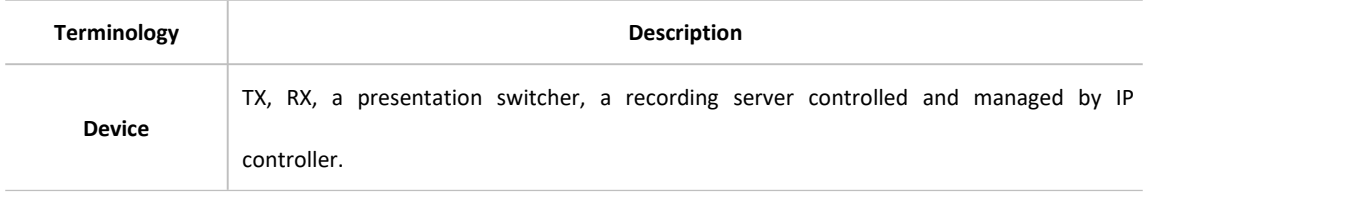

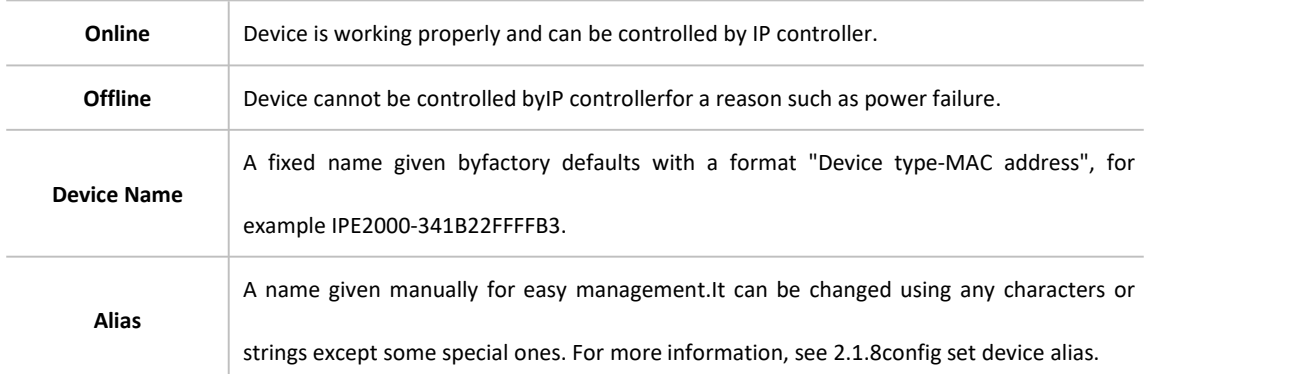

# **1.4 API Commands Overview**

API commands of IP controller are mainly classified into the following types.

- config: managesand configuresIP controller and devices
- matrix: controls the switching of TX and RXor obtainsmatrix information
- source: obtainsor selects source input in TX
- vw: configures and manages video wall
- mv: configures and manages multi-view
- serial: sends commands to peripheral devices via serial ports of the devices
- notify: positively informs a third party control device such as a PC about serial response and online status.

# **config Commands**

**config** commands are mainly classified into two types**config set**and **config get**commands.

1. config set Commands

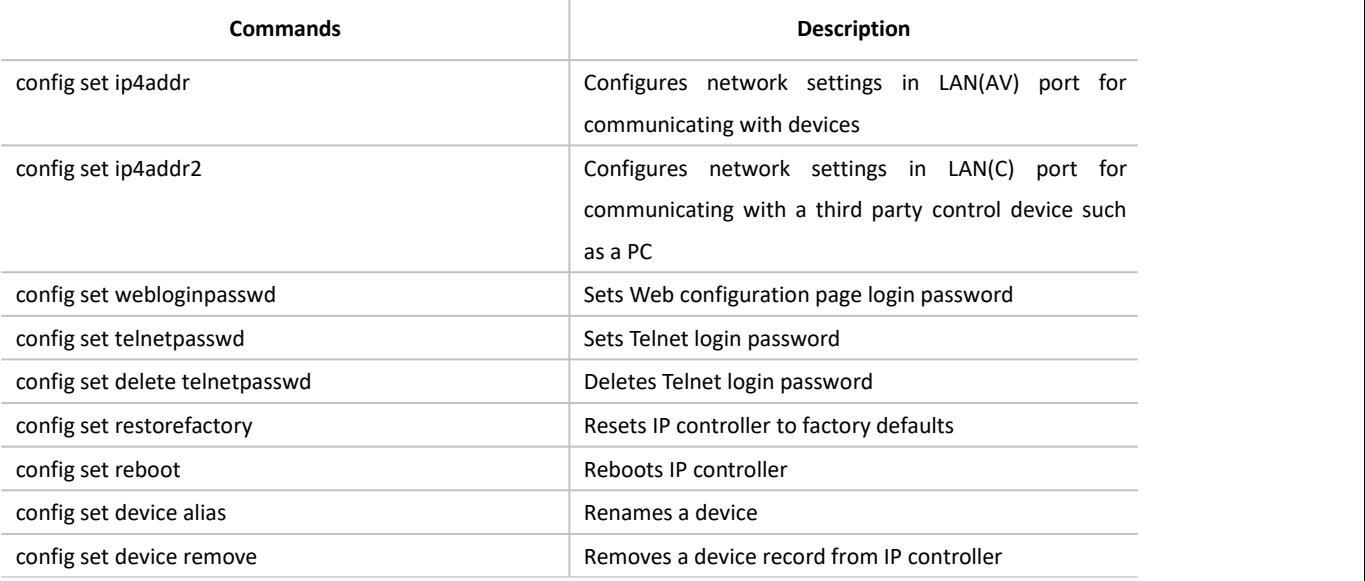

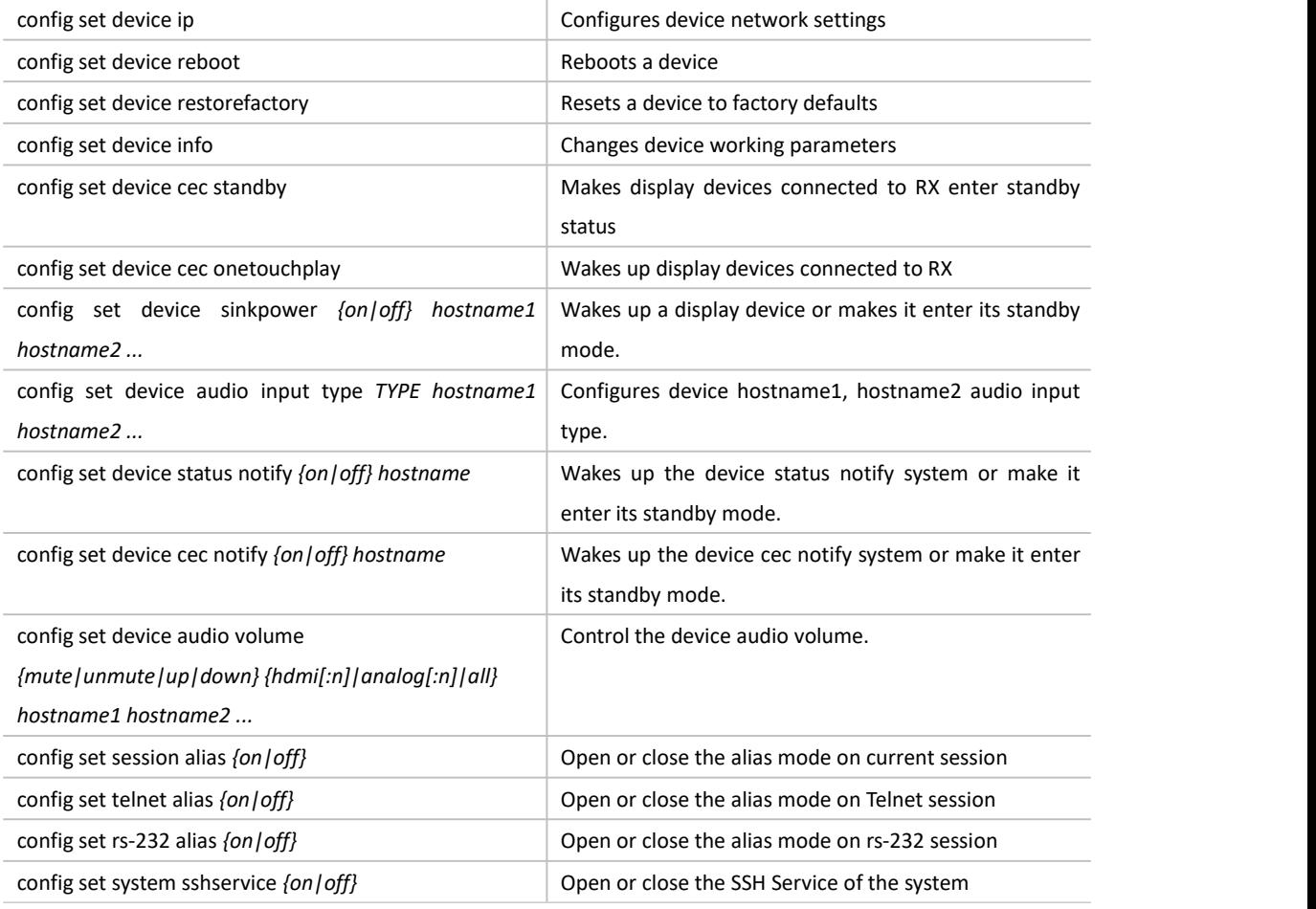

## **Note:**

"config set device info" does not apply to IP5000 series products.

## 2. config get Commands

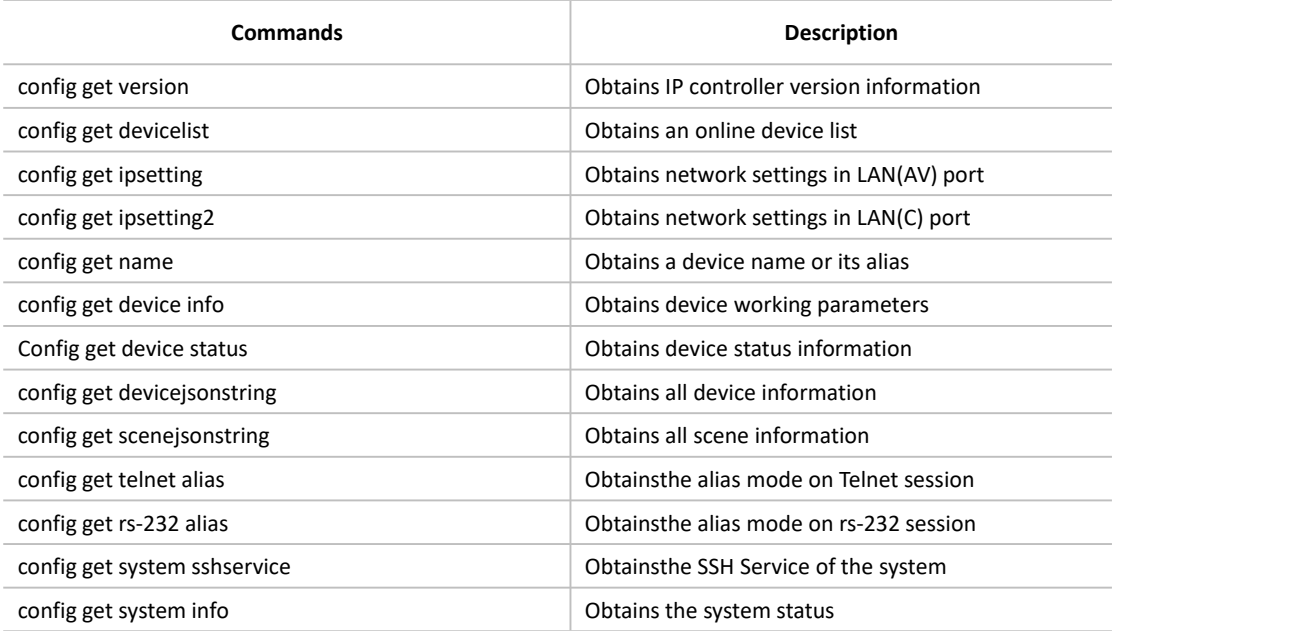

# **matrix Commands**

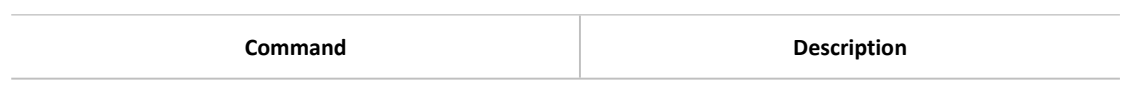

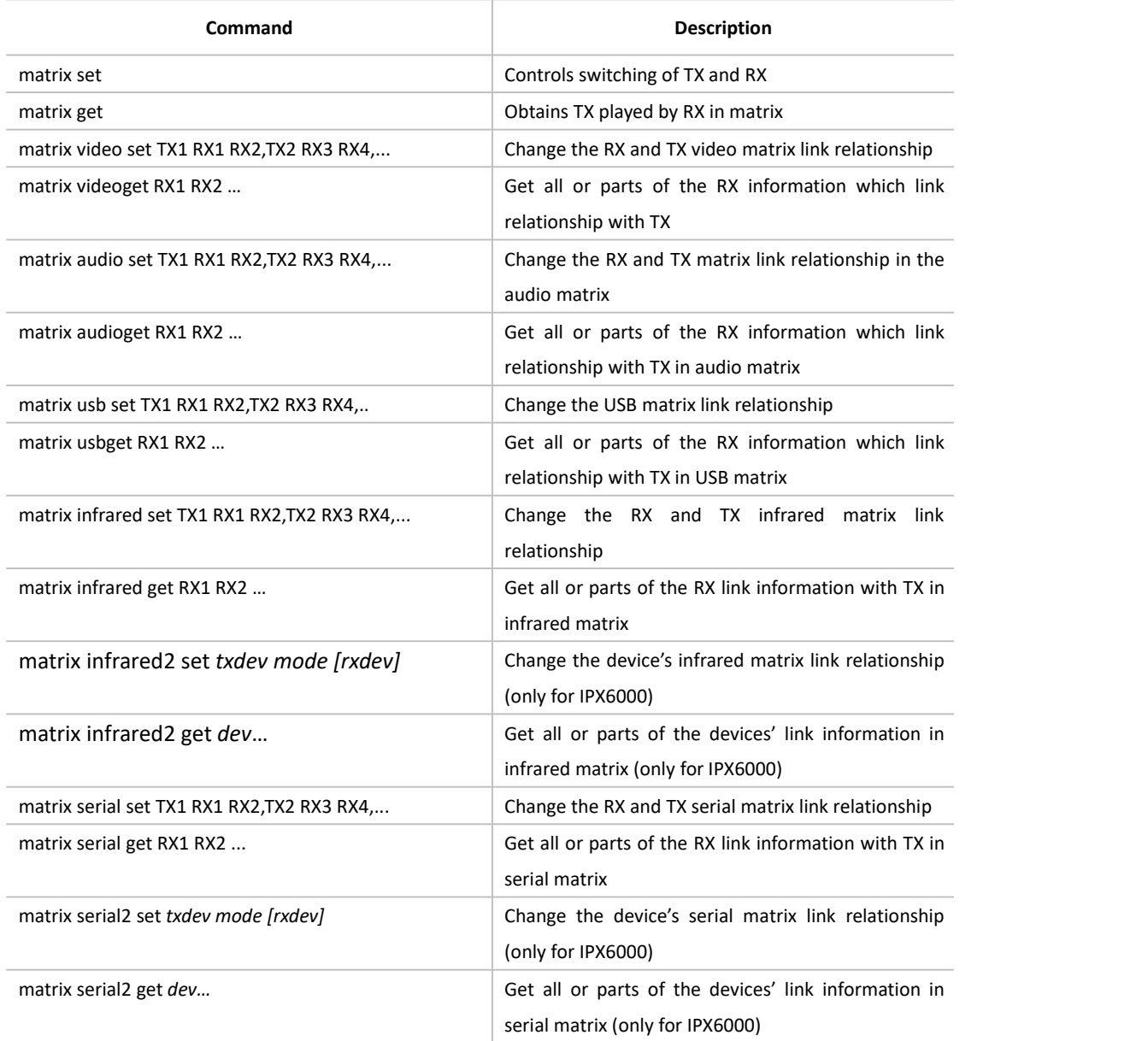

# **vw Commands**

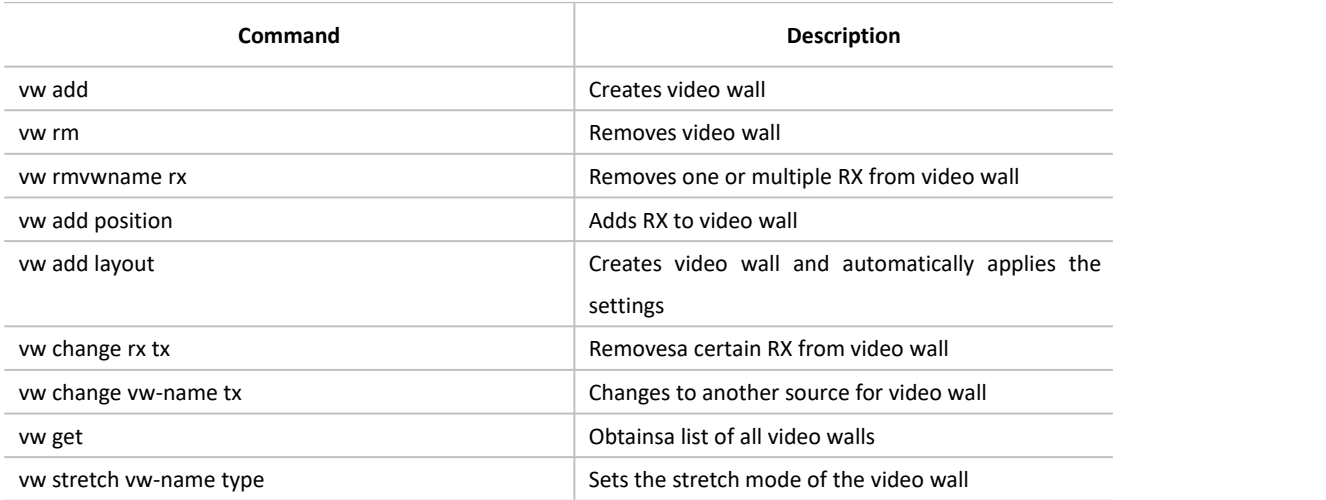

# **sceneCommands**

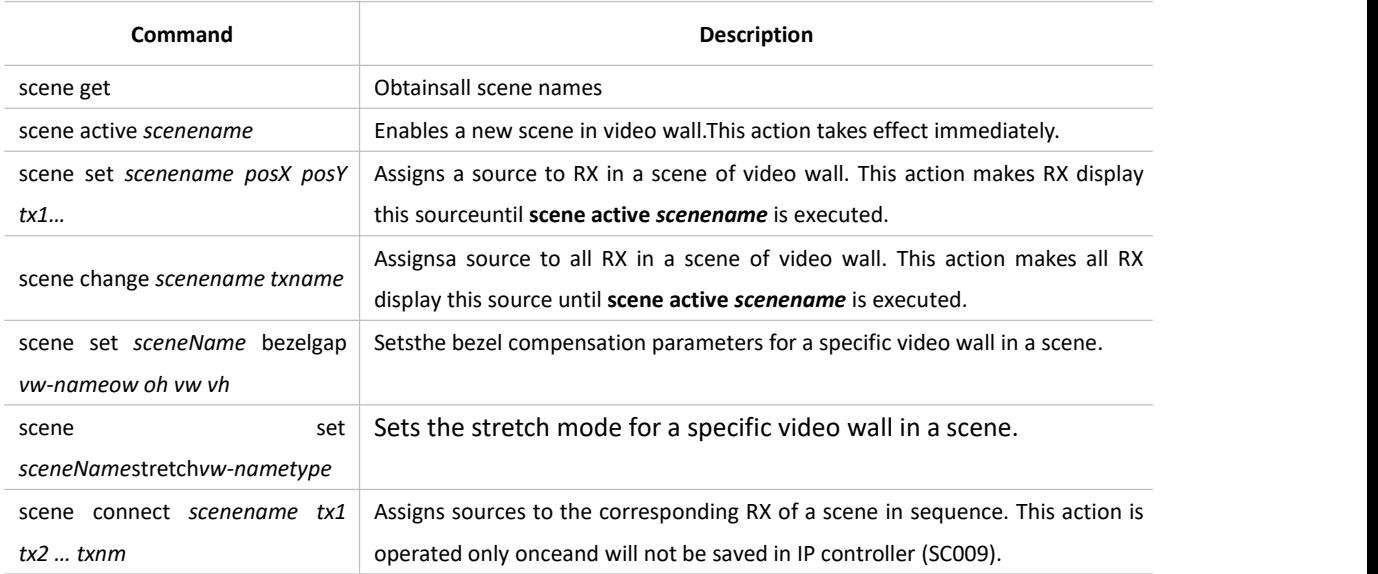

# **serial Commands**

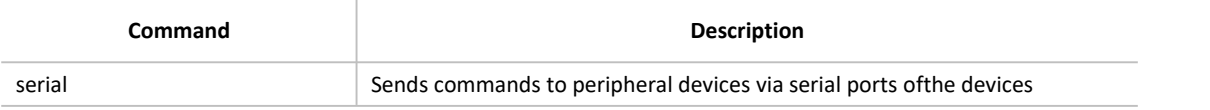

# **cec Commands**

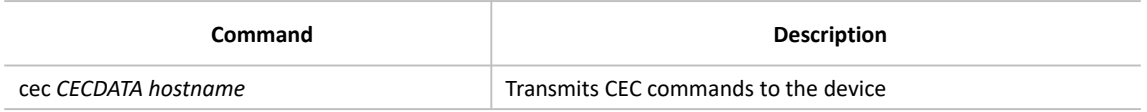

# **Command Sets**

# **1.5config Commands**

# **config set ip4addr**

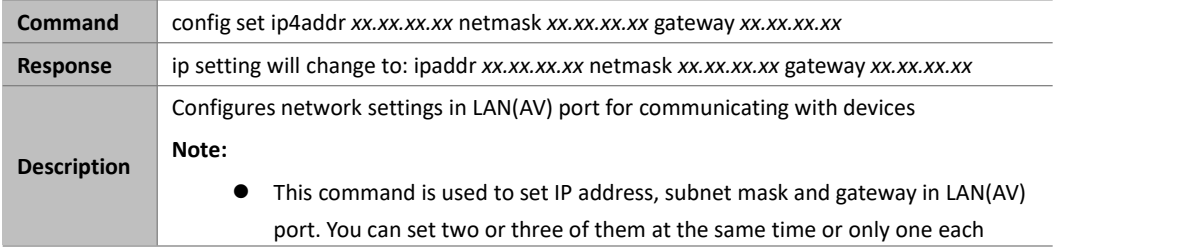

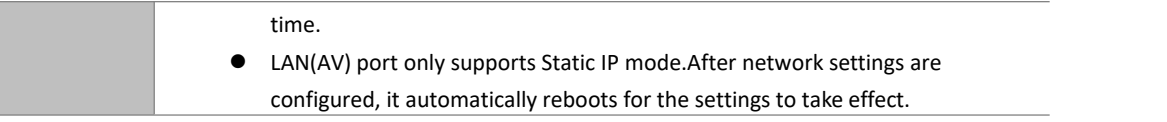

### **Example:**

If you want to set LAN(AV) port's IP address as 169.254.1.254, subnet mask 255.255.0.0 and gateway 169.254.1.1: **Command:**

*config set ip4addr 169.254.1.254 netmask 255.255.0.0 gateway 169.254.1.1*

**Response:**

*ip setting will change to: ipaddr 169.254.1.254 netmask 255.255.0.0 gateway 169.254.1.1*

# **config set ip4addr2**

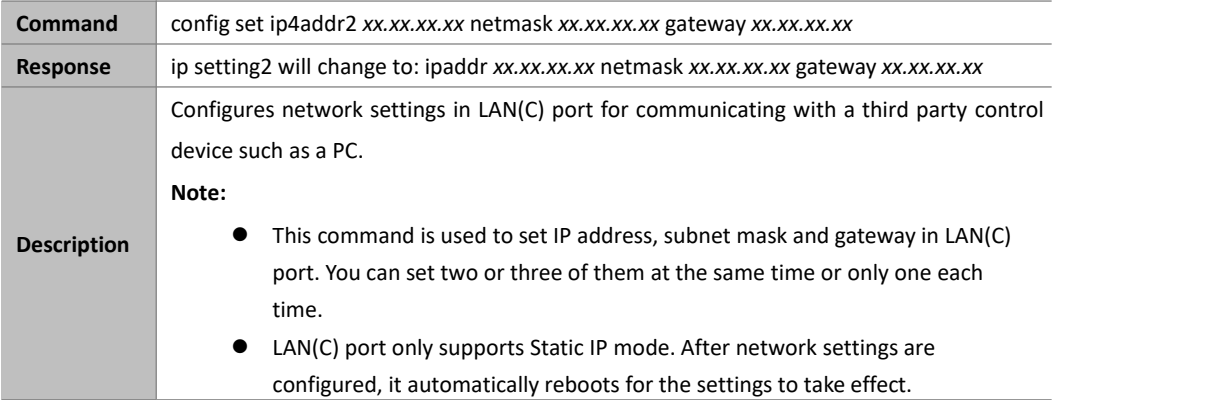

### **Example:**

If you want to set LAN(C) port's IP address as 192.168.11.243, subnet mask 255.255.0.0 and gateway 192.168.11.1:

#### **Command:**

*config set ip4addr2 192.168.11.243 netmask 255.255.0.0 gateway 192.168.11.1*

**Response:**

*ip setting2 will change to: ipaddr 192.168.11.243 netmask 255.255.0.0 gateway 192.168.11.1*

# **config set weblo ginpasswd**

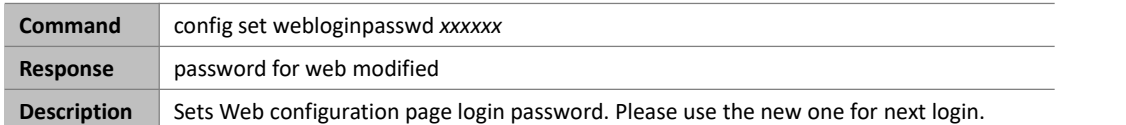

### **Example:**

If you want to change login password to 123456:

#### **Command:**

*config set webloginpasswd 123456*

#### **Response:**

*password for web modified*

# **config set telnetpasswd**

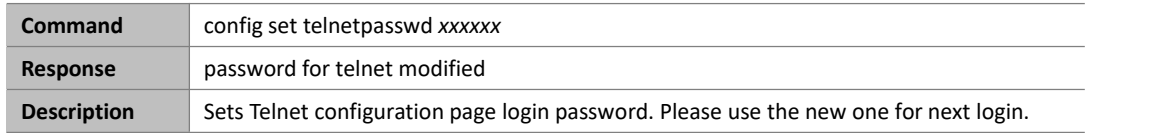

### **Example:**

If you want to change login password to 123456:

### **Command:**

*config set telnetpasswd 123456*

#### **Response:**

*password for telnet modified*

# **config set delete telnetpasswd**

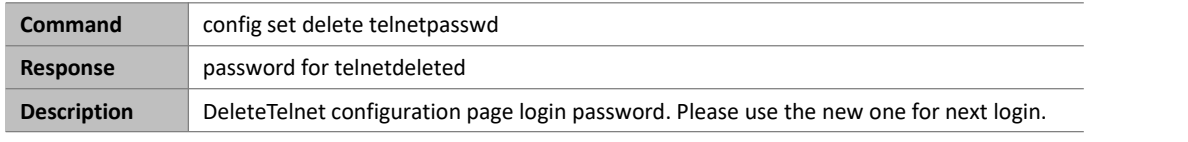

### **Example:**

If you want to delete login password:

#### **Command:**

*config set delete telnetpasswd*

### **Response:**

*password for telnet deleted*

# **config set restorefactory**

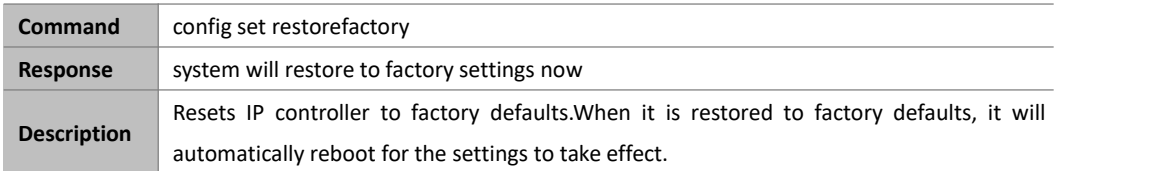

### **Example:**

If you want to resetIP controller to factory defaults: Command:

*config set restorefactory*

### **Response:**

*system will restore to factory settings now*

# **config set reboot**

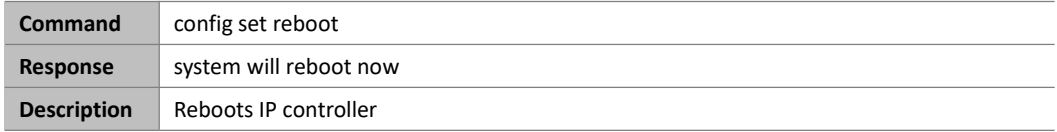

### **Example:**

If you want to reboot IP controller:

## **Command:**

*config set reboot*

## **Response:**

*system will reboot now*

# **config set device alias**

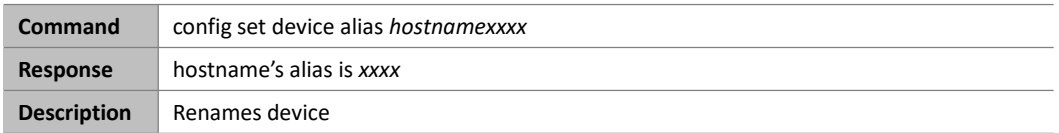

Note:

- **hostname** is device name.
- Alias can be used in other commands to replace its device name.
- Alias should be different from others.
- Alias cannot contain the characters (exclude the double quotation marks) in the following table. "NULL" is not case sensitive.

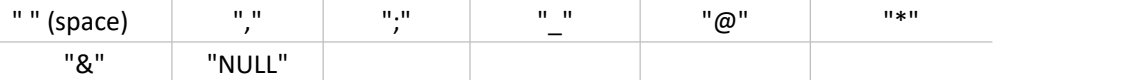

### **Example:**

If you want to set IPD2000-341B22FFFFB3's alias as MYDVD:

**Command:**

*config set device alias IPD2000-341B22FFFFB3 MYDVD*

**Response:**

*IPD2000-341B22FFFFB3's alias is MYDVD*

# **config set device remove**

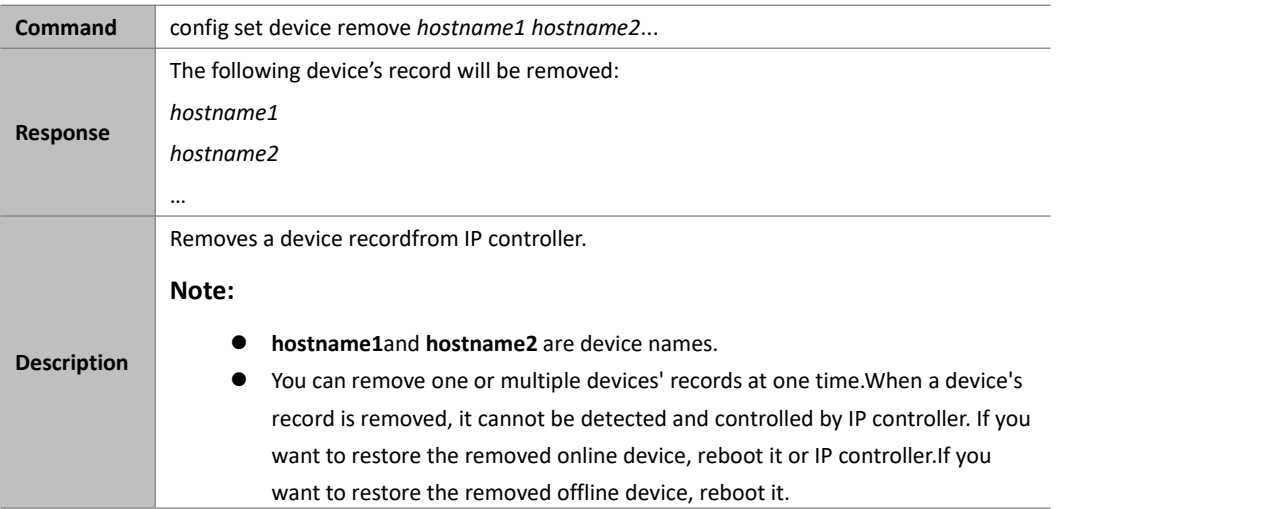

If you want to remove the records of EX363-AABBCCEEDDFF and IPD1000-1234567890AB:

### **Command:**

*config set device remove EX363-AABBCCEEDDFF IPD1000-1234567890AB*

#### **Response:**

*the following device's record will be removed:EX363-AABBCCEEDDFF IPD1000-1234567890AB*

# **config set device ip**

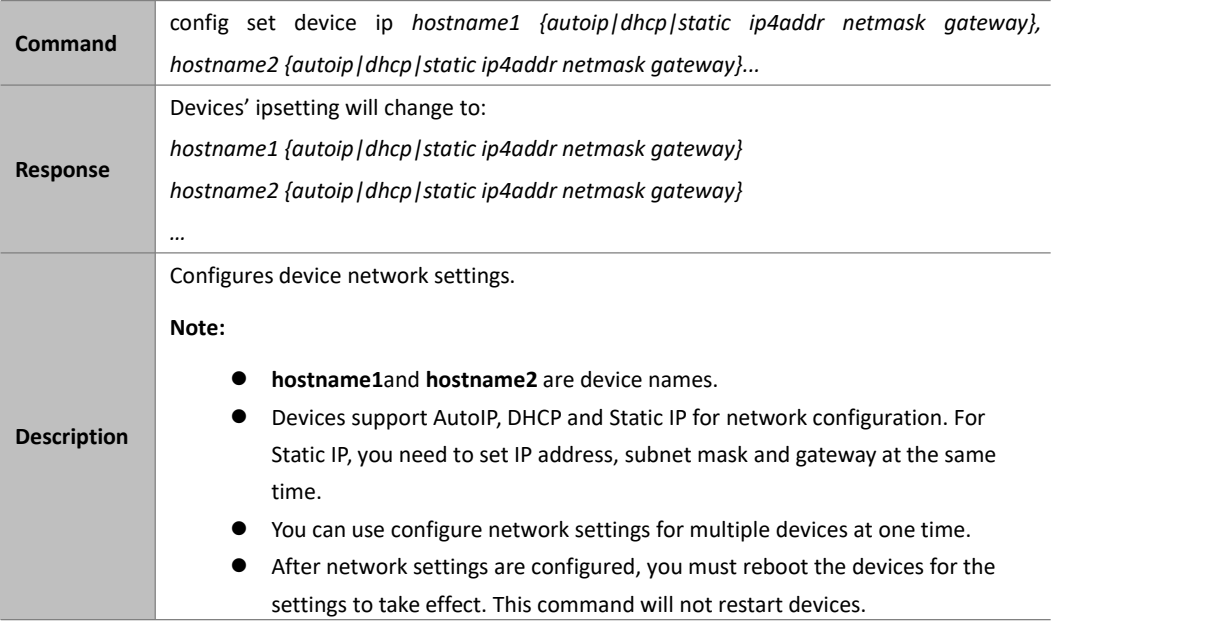

### **Example:**

If you want to set IPD500-341B22800BCD to AutoIP and IPD500-341B22800BCAto Static IP (IP address 169.254.5.253, subnet mask 255.255.0.0, gateway 169.254.1.253):

### **Command:**

*config set device ip IPD500-341B22800BCD autoip, IPD500-341B22800BCA static 169.254.5.253 255.255.0.0 169.254.1.253*

#### **Response:**

*Devices's ipsetting will change to:*

*IPD500-341B22800BCD autoip*

*IPD500-341B22800BCA static 169.254.5.253 255.255.0.0 169.254.1.253*

# **config set device reboot**

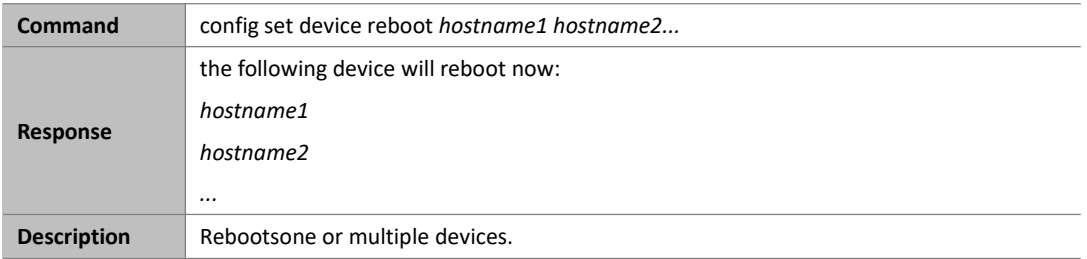

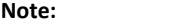

**hostname1** and **hostname2** are device names.

### **Example:**

If you want to reboot EX383-341B22FFFFB3 and EX383-341B22FFFFB4:

### **Command:**

*config set device reboot EX383-341B22FFFFB3 EX383-341B22FFFFB4*

## **Response:**

*the following device will reboot now:*

*EX383-341B22FFFFB3*

*EX383-341B22FFFFB4*

# **config set device restorefactory**

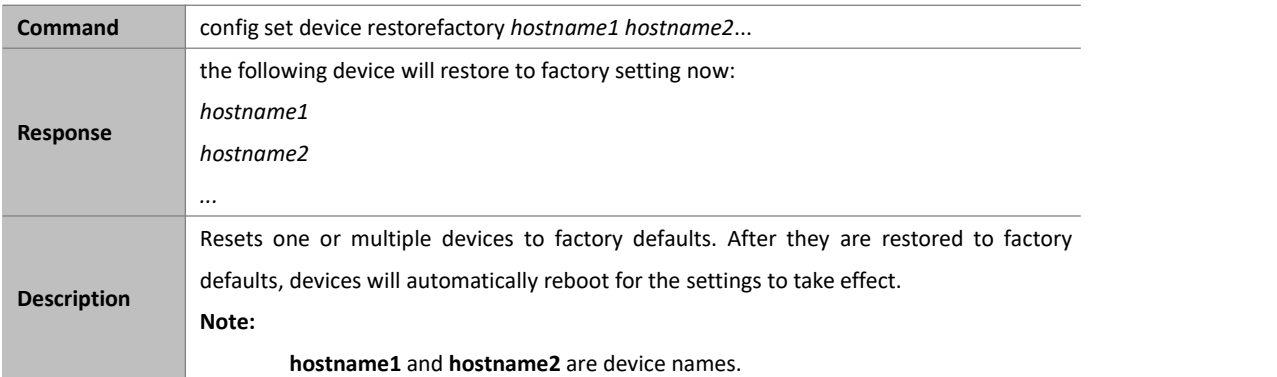

### **Example:**

If you want to reset EX383-341B22FFFFB3 and EX383-341B22FFFFB4 to factory defaults:

Command:

*config set device restorefactory EX383-341B22FFFFB3 EX383-341B22FFFFB4*

Response:

*the following device will restore to factory setting now:*

*EX383-341B22FFFFB3*

*EX383-341B22FFFFB4*

# **config set device info**

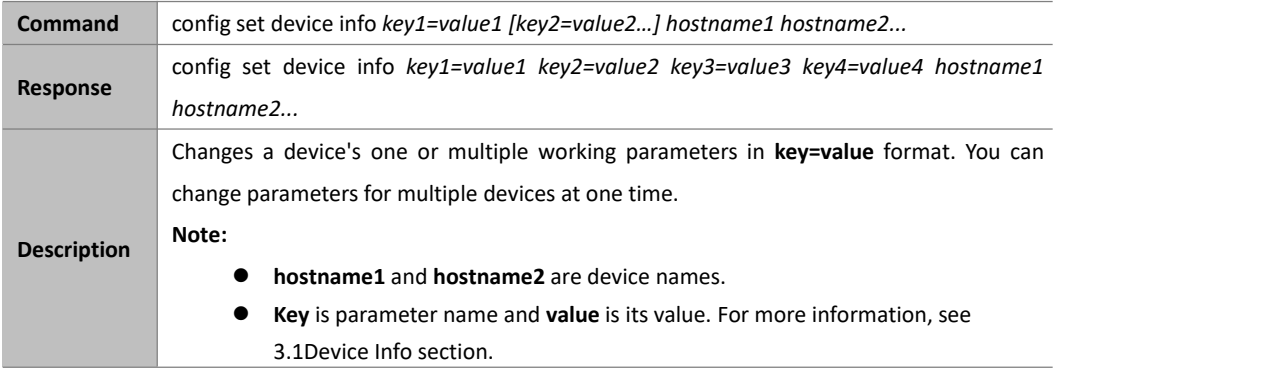

### **Example:**

If you want to set EX143-AABBCCDDEEFF's **mic\_volume** as 20, **audio.mic1.gain** 12 and **audio.lineout1.volume**20: Command:

*config set device info mic\_volume=20 audio.mic1.gain=12 audio.lineout1.volume=20 EX143-AABBCCDDEEFF*

Response:

*config set device info mic\_volume=20 audio.mic1.gain=12 audio.lineout1.volume=20 EX143-AABBCCDDEEFF*

# **config set device cec standby**

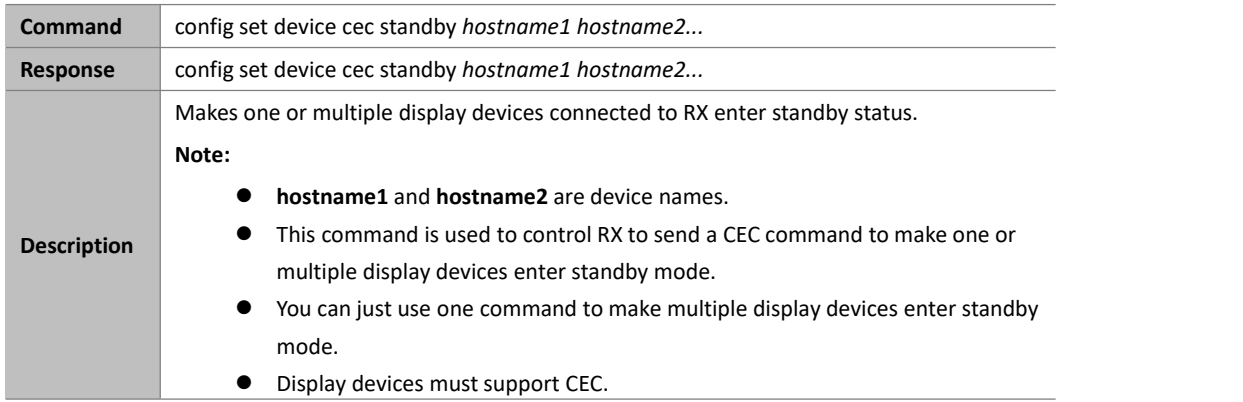

### **Example:**

If you want a display device connected to RX EX373-AABBCCDDEEFF enter standby mode:

### **Command:**

*config set device cec standby EX373-AABBCCDDEEFF*

### **Response:**

*config set device cec standby EX373-AABBCCDDEEFF*

# **config set device cec onetouchplay**

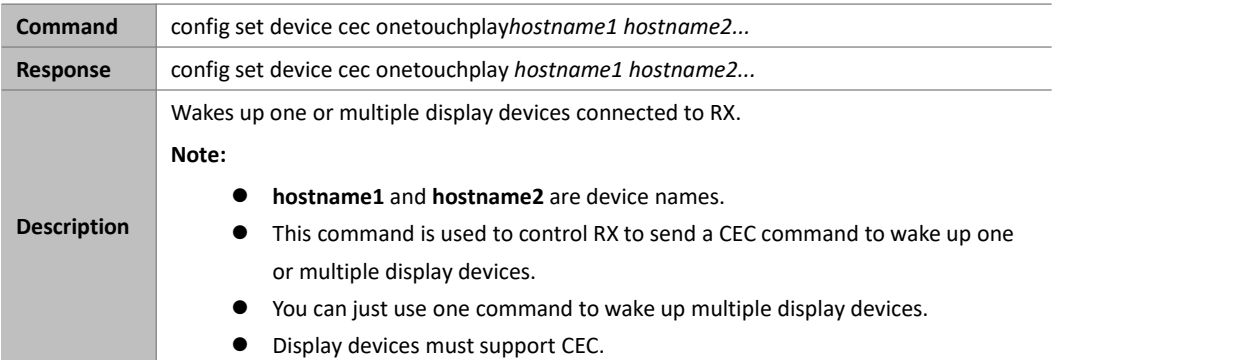

#### **Example:**

If you want to wake up a display device connected to RX EX373-AABBCCDDEEFF:

### **Command:**

*config set device cec onetouchplay EX373-AABBCCDDEEFF*

#### **Response:**

*config set device cec onetouchplay EX373-AABBCCDDEEFF*

# **config set device sinkpower**

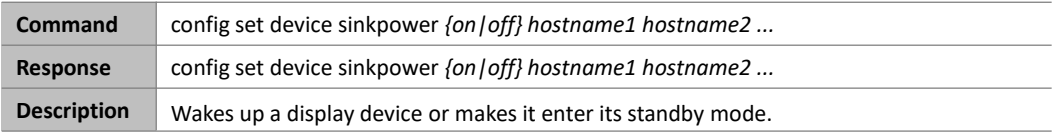

#### **Example:**

If you want to wake up a display device connected to EX373-AABBCCDDEEFF from its standby mode:

### **Command:**

*config set device sinkpower on EX373-AABBCCDDEEFF*

#### **Response:**

*config set device sinkpower on EX373-AABBCCDDEEFF*

# **config set device audio**

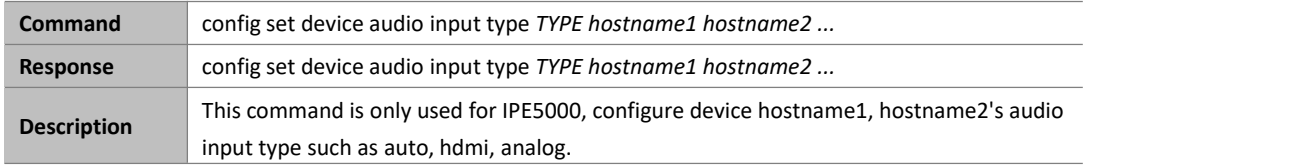

### **Example:**

#### **Command:**

*config set device audio input type hdmi IPE5000-AABBCCDDEEFF*

### **Response:**

*config set device audio input type hdmi IPE5000-AABBCCDDEEFF*

# **config set device status notify**

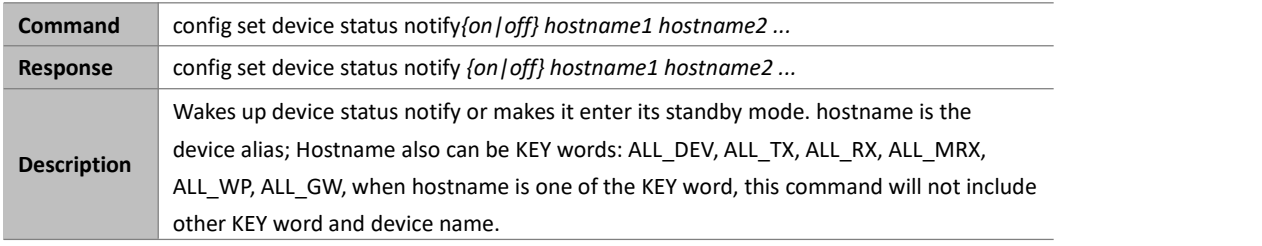

#### **Example 1:**

### **Command:**

*config set device status notify on IPE2000-AABBCCDDEEFF*

### **Response:**

*config set device status notify on IPE2000-AABBCCDDEEFF*

## **Example 2:**

#### **Command:**

*config set device status notify on ALL\_TX*

**Response:**

*config set device status notify on ALL\_TX*

# **config set device cec notify**

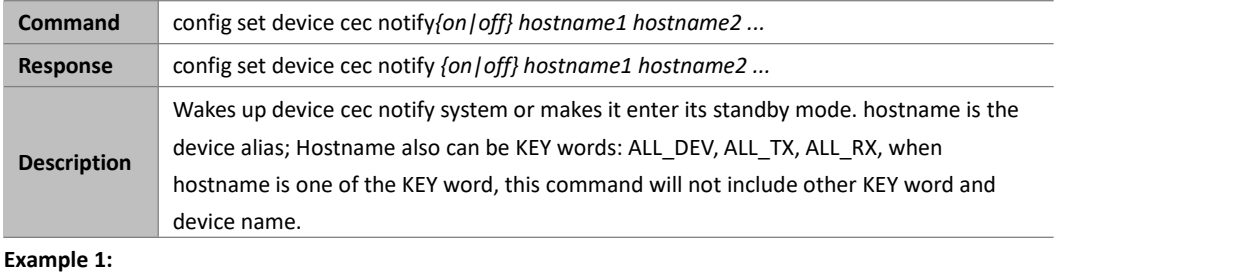

### **Command:**

*config set device cec notify on IPE2000-AABBCCDDEEFF*

### **Response:**

*config set device cec notify on IPE2000-AABBCCDDEEFF*

#### **Example 2:**

### **Command:**

*config set device cec notify on ALL\_DEV*

### **Response:**

*config set device cec notify on ALL\_DEV*

# **config set device audio volume**

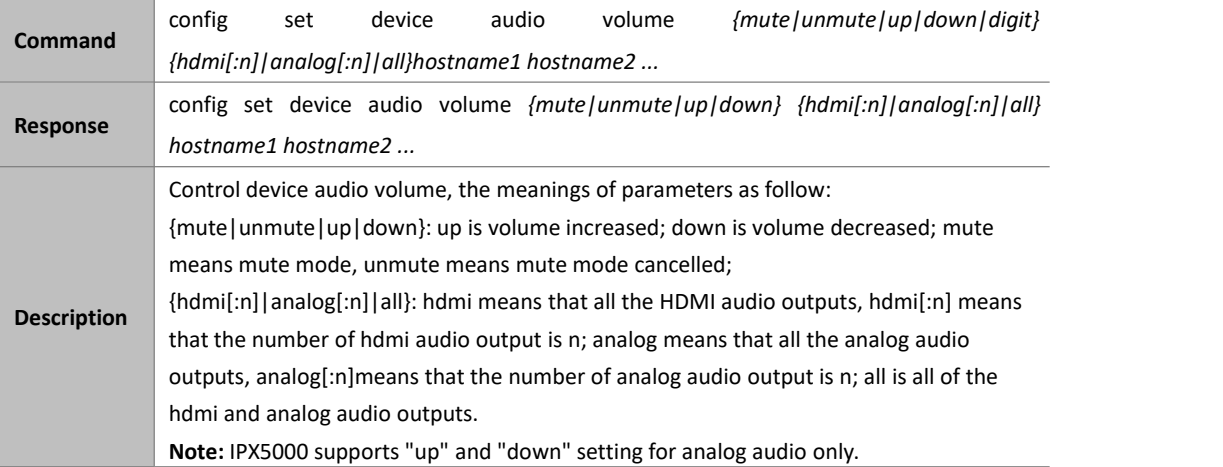

### **Example:**

If you want to increase all the analog outputs audio volume of IPD5000-1 and IPD5000-2:

### **Command:**

*config set device audio volume up analog IPD5000-1 IPD5000-2*

#### **Response:**

*config set device audio volume up analog IPD5000-1 IPD5000-2*

# **config set session alias**

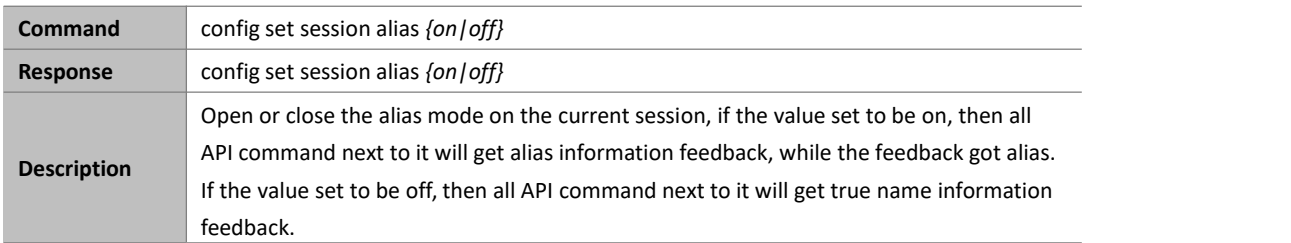

### **Example:**

If you want to configure the session alias to ON mode:

Command:

*config set session alias on*

Response:

*config set session alias on*

# **config set telnet alias**

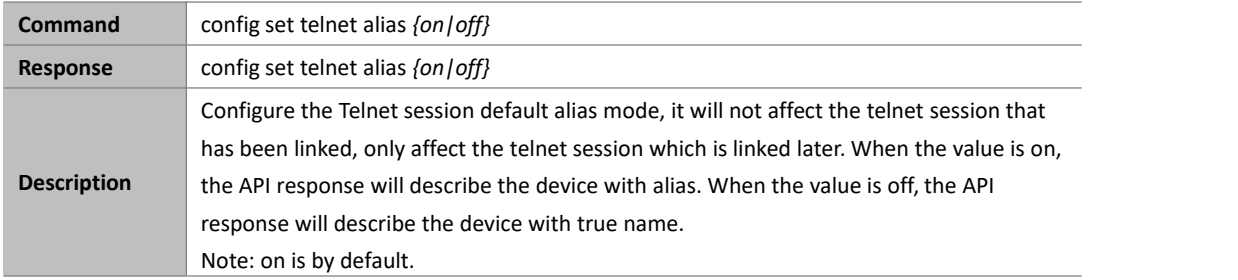

### **Example:**

If you want to configure the telnet alias to off mode:

Command:

*config set telnet alias off*

Response:

*config set telnet alias off*

# **config set rs-232 alias**

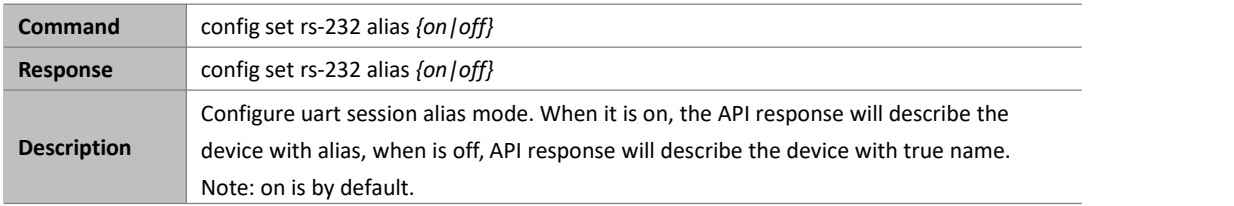

## **Example:**

If you want to configure the uart alias to off mode:

Command:

```
config set rs-232 alias off
```
Response:

# **config setsystem sshservice**

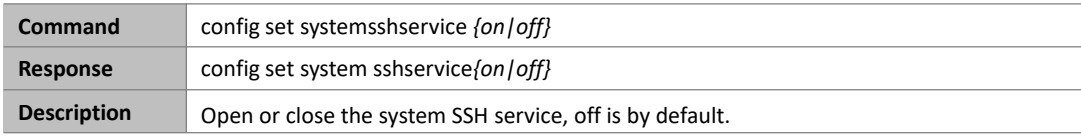

### **Example:**

If you want to open the system SSH service mode:

Command:

*config set system sshservice on*

Response:

*config set system sshservice on*

# **config get version**

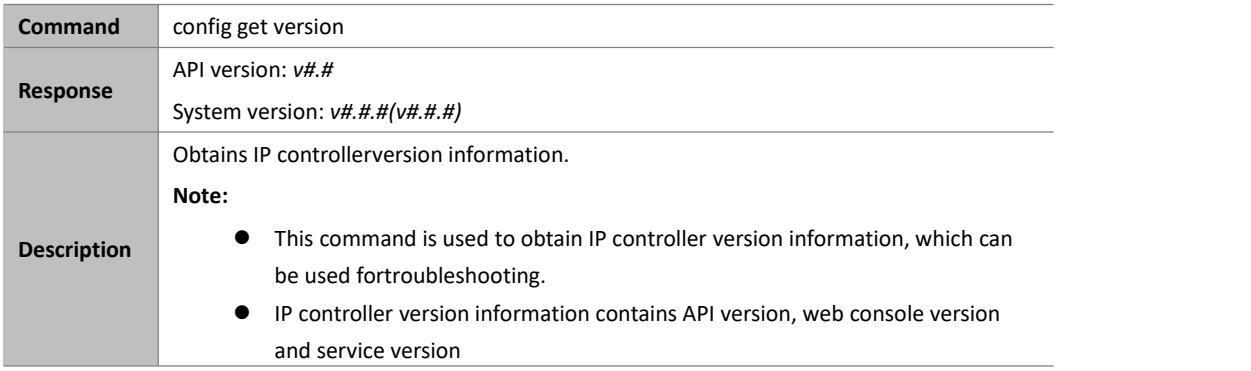

### **Example:**

If you want to obtain IP controllerversioninformation:

#### **Command:**

*config get version*

#### **Response:**

*API version: v1.2*

*System version: v3.0.2 (v1.5.4)*

### **Note:**

v1.2 is API version. v3.0.2 is web console version. v1.5.4 is service version.

# **config get devicelist**

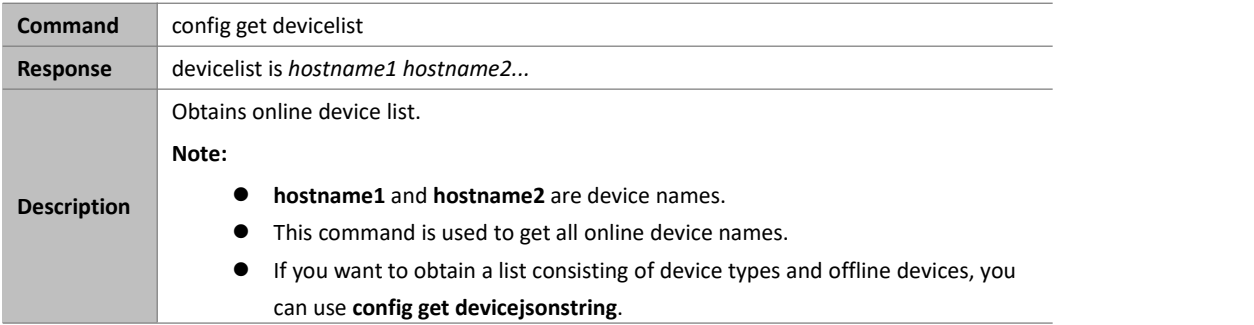

### **Example:**

If you want toobtain online device list:

### **Command:**

*config get devicelist*

#### **Response:**

*devicelist is EX363-341B228000BC EX373-341B22800490*

#### **Note:**

The current online devices are EX363-341B228000BC and EX373-341B22800490.

# **config get ipsetting**

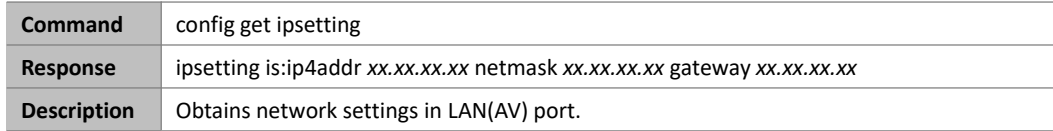

### **Example:**

If you want to obtain network settings in LAN(AV) port:

### **Command:**

*config get ipsetting*

### **Response:**

*ipsetting is:ip4addr 169.254.1.100 netmask 255.255.0.0 gateway 169.254.1.1*

## **Note:**

LAN(AV) port's IP address is 169.254.1.100, subnet mask is 255.255.0.0 and gateway is 169.254.1.1.

# **config get ipsetting2**

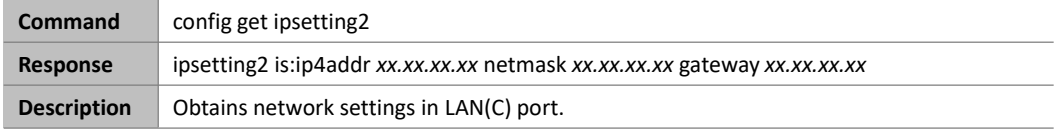

**Example:**

If you want to obtain network settings in LAN(C) port:

Command:

*config get ipsetting2*

Response:

*ipsetting2 is:ip4addr 192.168.11.223 netmask 255.255.0.0 gateway 192.168.11.1*

**Note:**

LAN(C) port's IP address is 192.168.11.223, subnet mask is 255.255.0.0and gateway is 192.168.11.1.

# **config get name**

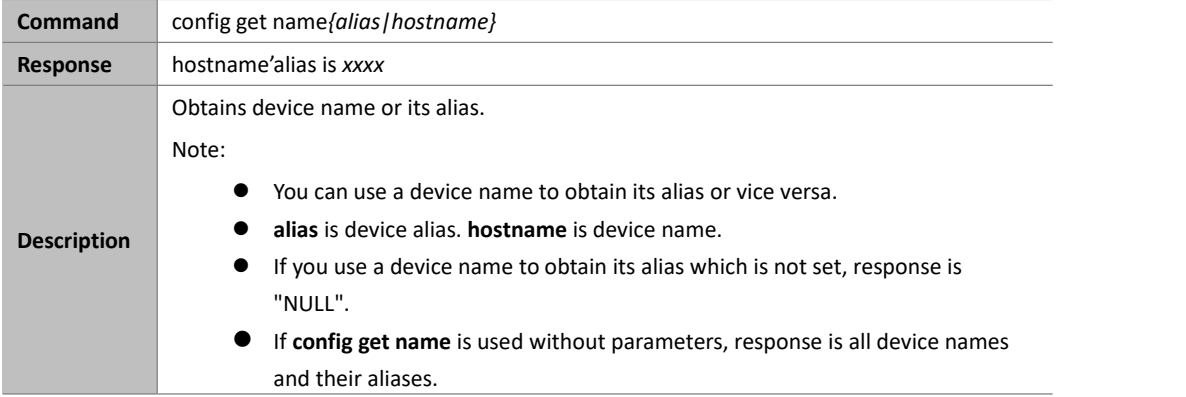

### **Example 1:**

If you want to obtainIPE200-341B22430115's alias:

### **Command:**

*config get name IPE200-341B22430115*

### **Response:**

*IPE200-341B22430115's alias is testIPE*

### **Example 2:**

If you want to obtainIPE200-341B22430225's alias which is not set:

#### **Command:**

*config get name IPE200-341B22430225*

### **Response:**

*IPE200-341B22430225's alias is NULL*

### **Example 3:**

If you want to obtain all device names and their aliases:

### **Command:**

*config get name*

**Response:**

*IPE200-341B22430115's alias is testIPE*

*IPE200-341B22430225's alias is NULL*

# **config get device info**

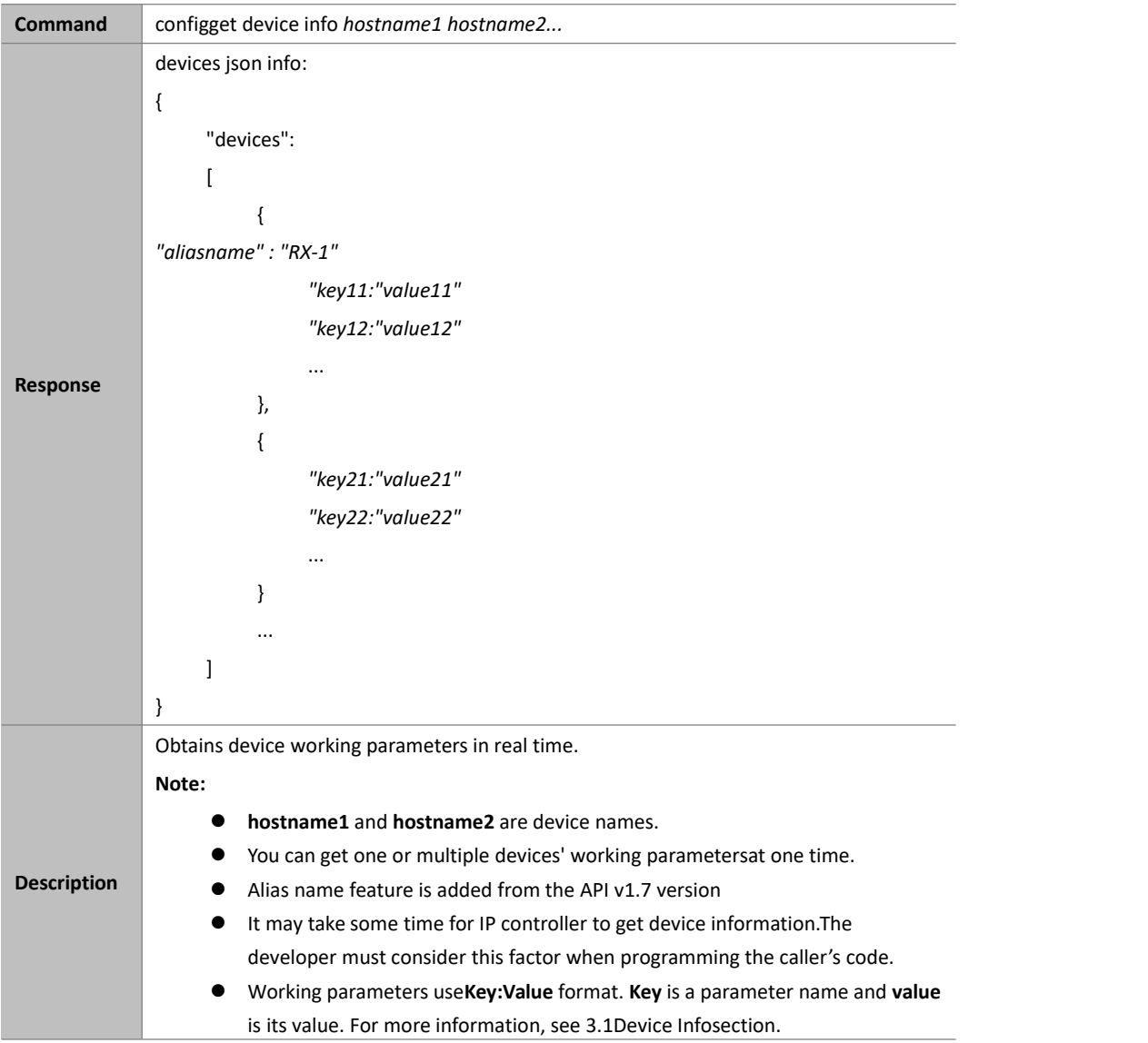

### **Example 1:**

If you want to obtain IPE3000-341B22F32001's working parameters:

### **Command:**

*config get device info IPE3000-341B22F32001*

## **Response:**

```
devices json info: { "devices": [
      {
```

```
"aliasname" : "RX-1",
```

```
"name":"IPE3000-341B22F32001", "version":"v2.5.8", "ip_mode":"dhcp", "ip4addr":"169.254.107.239", "netmask":"255.255.0.0", "mac":"34:1b:22:f3:20:01", "gateway":" ", "hdcp":false, "sourcein":"hdmi", "enc_rc_mode":"vbr", "profile":"hp", "cbr_avg_bitrate":10000, "vbr_max_bitrate":20000, "vbr_min_qp":0, "vbr_max_qp":25, "fixqp_iqp":25, "fixqp_pqp":25, "enc_gop":60, "enc_fps":60, "transport_type":"raw"
          }
     ]
}
```
### **Example2:**

If you want to obtain IPD1000-341B228007BD's working parameters: **Command:**

*config get device info IPD1000-341B228007BD*

### **Response:**

```
devices json info: { "devices": [
         { "name":"IPD1000-341B228007BD", "version":"v2.5.6", "ip_mode":"autoip", "ip4addr":"169.254.5.173", "netmask":"255.255.0.0", "mac":"34:1b:22:80:07:bd", "gateway":" ", "hdcp":false, "sourcein":"null", "audio": [
                  { "name":"lineout1", "mute":false
```
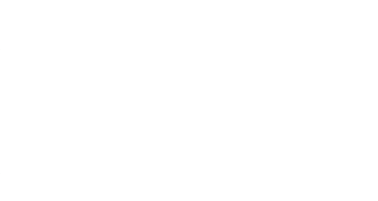

### **Example 3:**

If you want to obtain the working parameters of IPE6000-D88039A4C559:

### **Command:**

*config get device info IPE6000-D88039A4C559*

#### **Response:**

*{ "aliasname" : "tx6",*

*"analog\_audio\_direction" : "INPUT",*

*"bit\_perpixel" : 8,*

*"color\_space" : "RGB",*

*"edid" : "00ffffffffffff0010a6000156524c420816010380341d780a01c1a057479827124c4c21080081 400101010101010101010101010101023a801871382d40582c460040846300001e08e80030f2705a80 b0588a00ba892100001e000000fc0044656661756c740a2020202020000000fd0018550e853c000a202 020202020016b02034073580102030405111213141f2021220607905d5e5f6263646061230d0707830f 00006d030c001000383c20406801020367d85dc401788003e40f0000c0011d00bc52d01e20b82855404 0846300001e023a80d072382d40102c458040846300001e023a801871382d40582c450040846300001 e000000000000000000f2",*

*"gateway" : "10.0.254.253", "hdcp14\_enable" : true, "hdcp22\_enable" : true, "ip4addr" : "10.0.254.5", "ip\_mode" : "dhcp", "name" : "IPE6000-D88039A4C559", "netmask" : "255.255.0.0", "serial\_param" : "57600-8n1", "stream0\_enable" : false,"stream0fps\_by2\_enable" : false,"stream1\_enable" : true, "stream1\_scale" : "1280x1024", "stream1fps\_by2\_enable" : false,"temperature" : 59, "version" : "3.5.0.0", "video\_input" : false,"video\_source" : "hdmi", "video\_timing" : "0x0@0"*

*}*

Note:The information of "color space" and "bit perpixel" have been added to the command response for IPX6000.

# **config get device status**

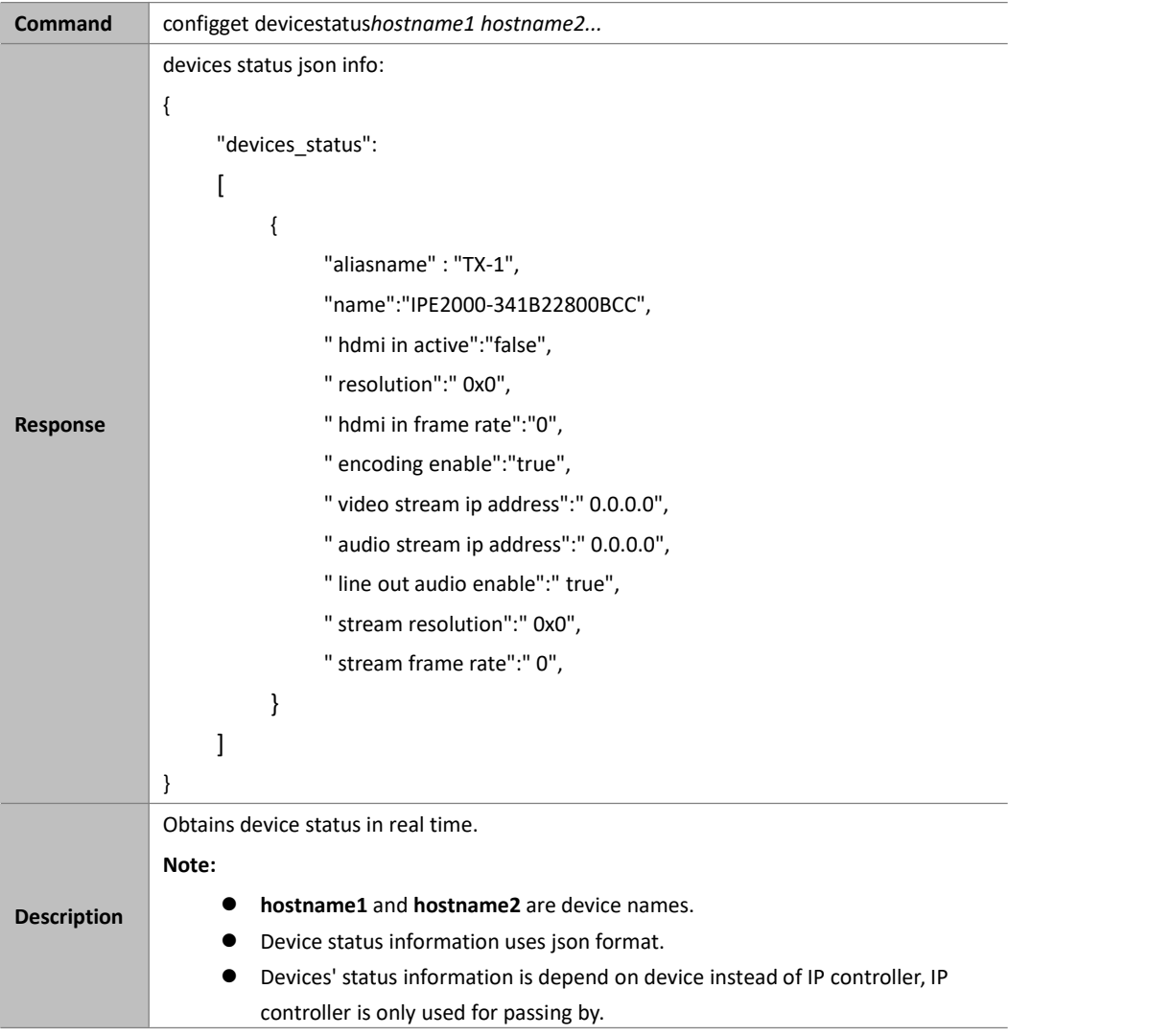

### **Example:**

If you want to obtain IPE2000-341B22800BCC's status:

### **Command:**

*config get device status IPE2000-341B22800BCC*

### **Response:**

```
devices status json info:
```

```
{
```

```
"devices_status":
```

```
[
```
*{*

*"aliasname" : "TX-1",*

*"name":"IPE2000-341B22800BCC",*

- *" hdmi in active":"false",*
- *" resolution":" 0x0",*
- *" hdmi in frame rate":"0",*
- *" encoding enable":"true",*
- *" video stream ip address":" 0.0.0.0",*
- *" audio stream ip address":" 0.0.0.0",*

```
" line out audio enable":" true", " stream resolution":" 0x0", " stream frame rate":" 0",}
     ]
}
```
# **config get devicejsonstring**

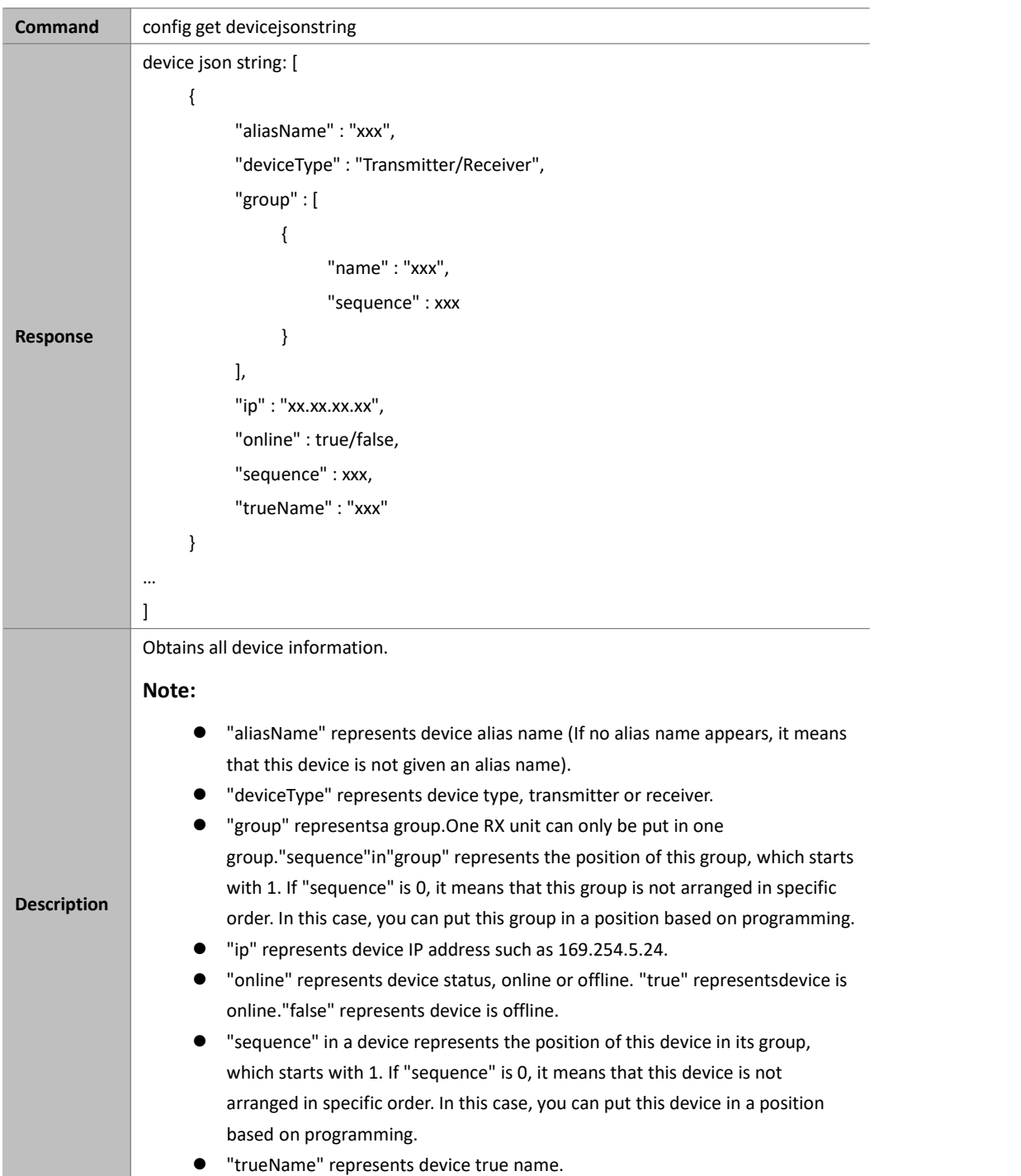

## **Example:**

If you want to obtain all device information:

#### Command:

```
Response: device json string: [
             { "aliasName" : "rx", "deviceType" : "Transmitter", "group" : [
                    { "name" : "ungrouped", "sequence" : 0
                     }
                ],"ip" : "169.254.3.73", "online" : true, "sequence" : 1, "trueName" : "IPE3000-341B22F40201"
             } …
        ]
```
# **config get scenejsonstring**

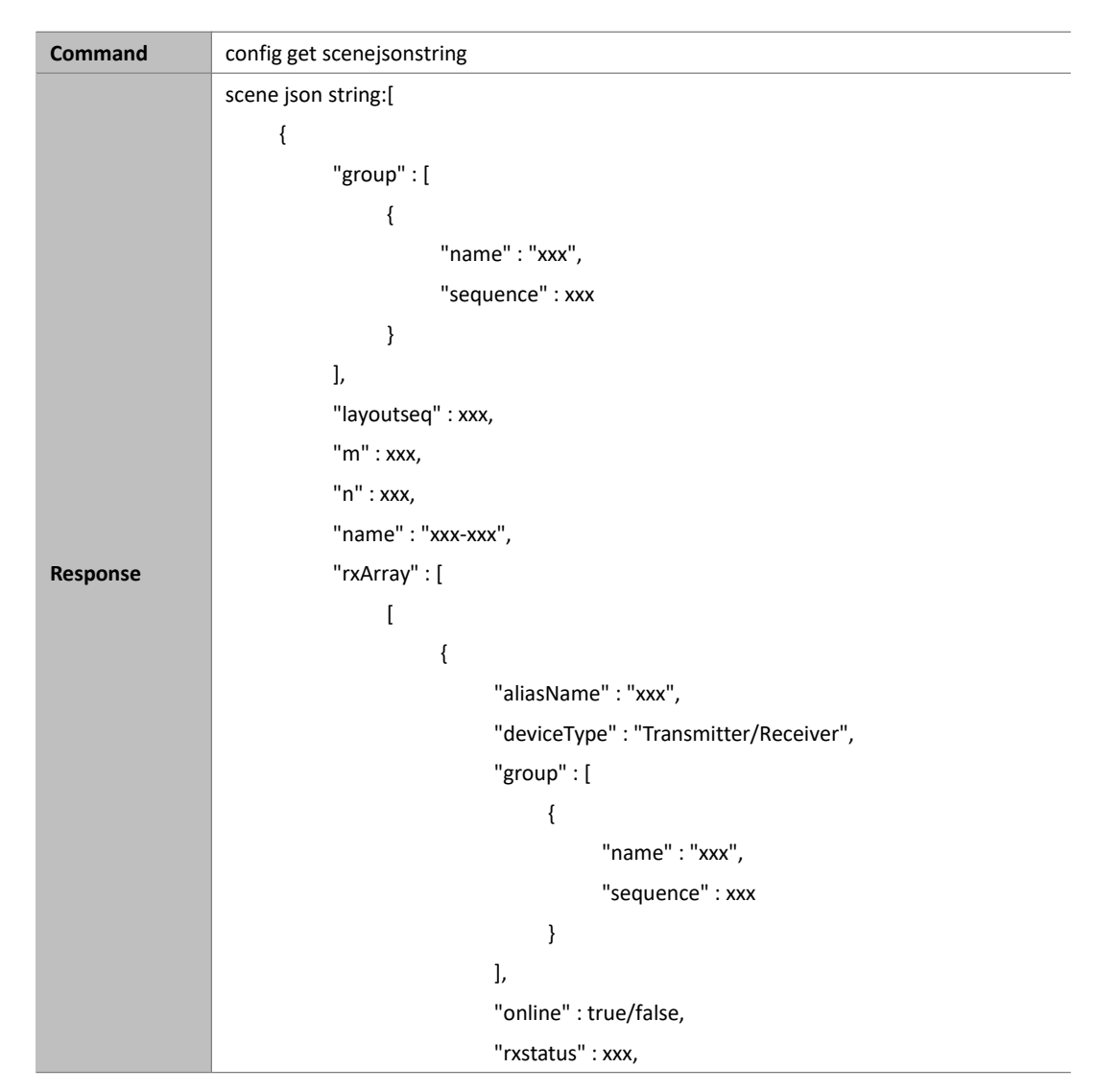

```
"sequence" : xxx, "trueName" : "xxx", "txName" : "xxx"
     },{ "aliasName" : "xxx", "deviceType" : "Transmitter/Receiver", "group" : [
               { "name" : "xxx", "sequence" : xxx
               }
         ],<br>"online" : true/false,
          "rxstatus" : xxx, "sequence" : xxx, "trueName" : "xxx", "txName" : "xxx"
    }
],<br>[
     { "aliasName" : "xxx", "deviceType" : "Transmitter/Receiver", "group" : [
               { "name" : "xxx", "sequence" : xxx
               }
         ],<br>"online" : true/false,
         "rxstatus" : xxx, "sequence" : xxx, "trueName" : "xxx", "txName" : "xxx"
     },{ "aliasName" : "xxx", "deviceType" : "Transmitter/Receiver", "group" : [
               { "name" : "xxx", "sequence" : xxx
               }
         ],<br>"online" : true/false,
         "rxstatus" : xxx, "sequence" : xxx,
```

```
"trueName" : "xxx", "txName" : "xxx"
          }
     ]
],<br>"sceneAutoApply" : true/false,
"sequence" : xxx, "txListArray" : [
     \overline{a}{ "devices" : []
           },{ "devices" : []
          }
     ],<br>[
          { "devices" : []
           },{ "devices" : []
          }
     ]
],<br>"vwConfigList" : [
     { "col_count" : xxx, "mode" : "xxx", "name" : "xxx", "oh" : xxx, "ow" : xxx, "pos_col" : xxx, "pos_row" : xxx, "row_count" : xxx, "vh" : xxx, "vw" : xxx
     },{ "col_count" : xxx, "mode" : "xxx", "name" : "xxx_xxx", "oh" : xxx, "ow" : xxx, "pos_col" : xxx, "pos_row" : xxx, "row_count" : xxx, "vh" : xxx,
```
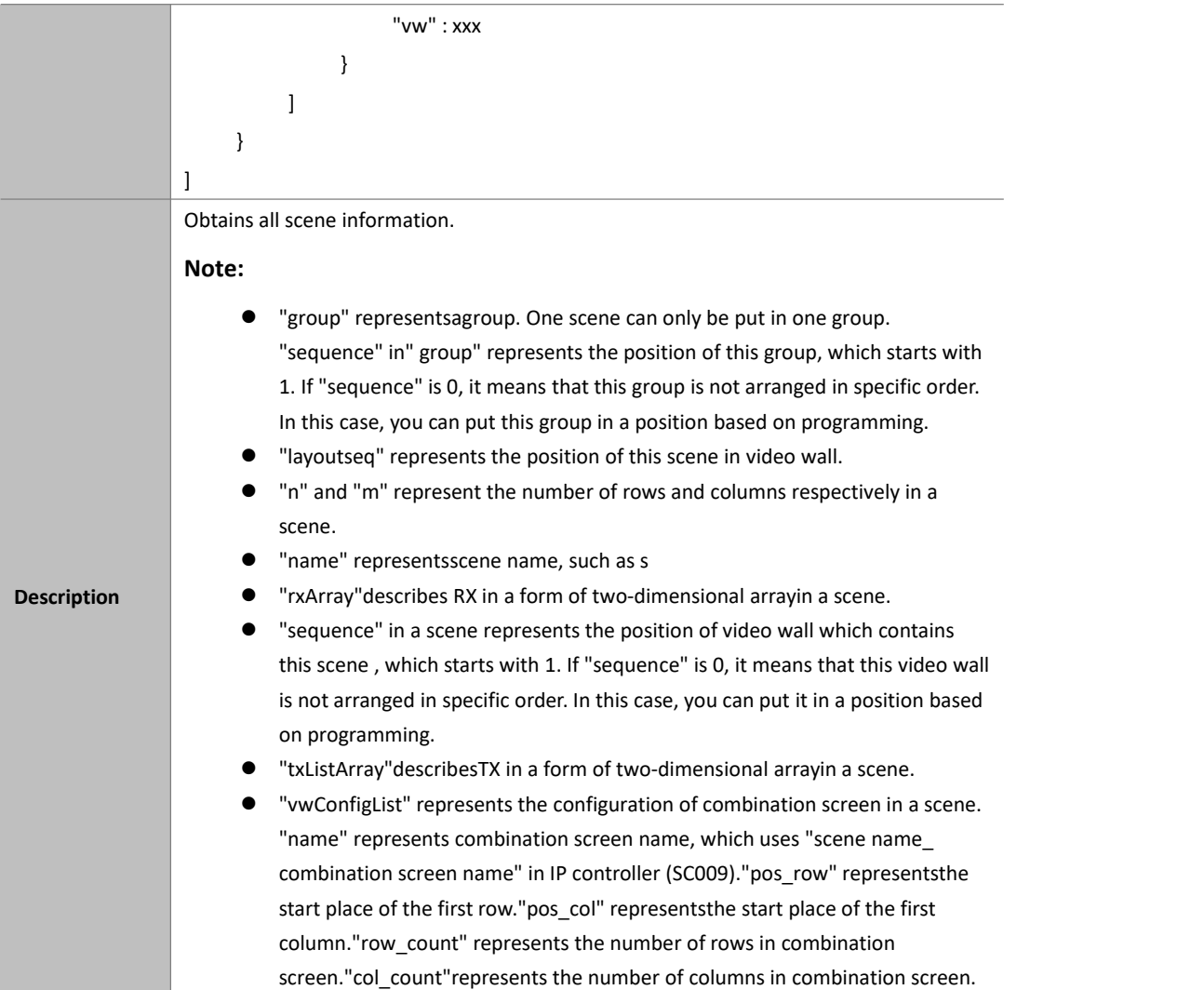

# **config get telnet alias**

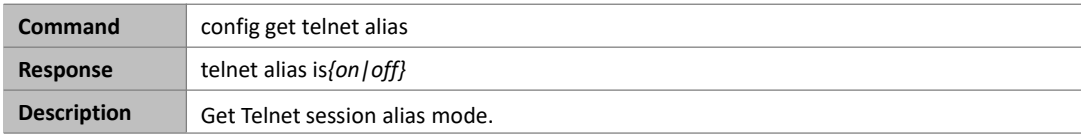

## **Example:**

If you want to get the telnet alias mode:

Command:

*config get telnet alias*

Response:

*telnet alias is off*

# **config get rs-232 alias**

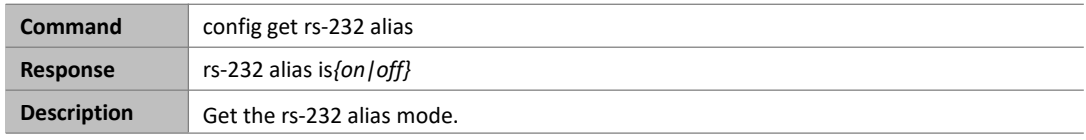

**Example:**

If you want to get the uart alias mode:

Command:

*config get rs-232 alias*

Response:

*rs-232 alias is off*

# **config getsystem sshservice**

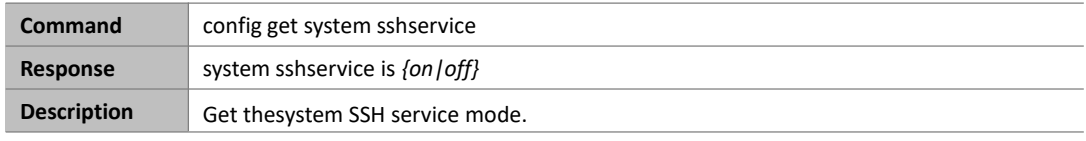

### **Example:**

If you want to get the system SSH service mode:

Command:

*config get system sshservice*

Response:

*system sshservice is on*

# **configure get system info**

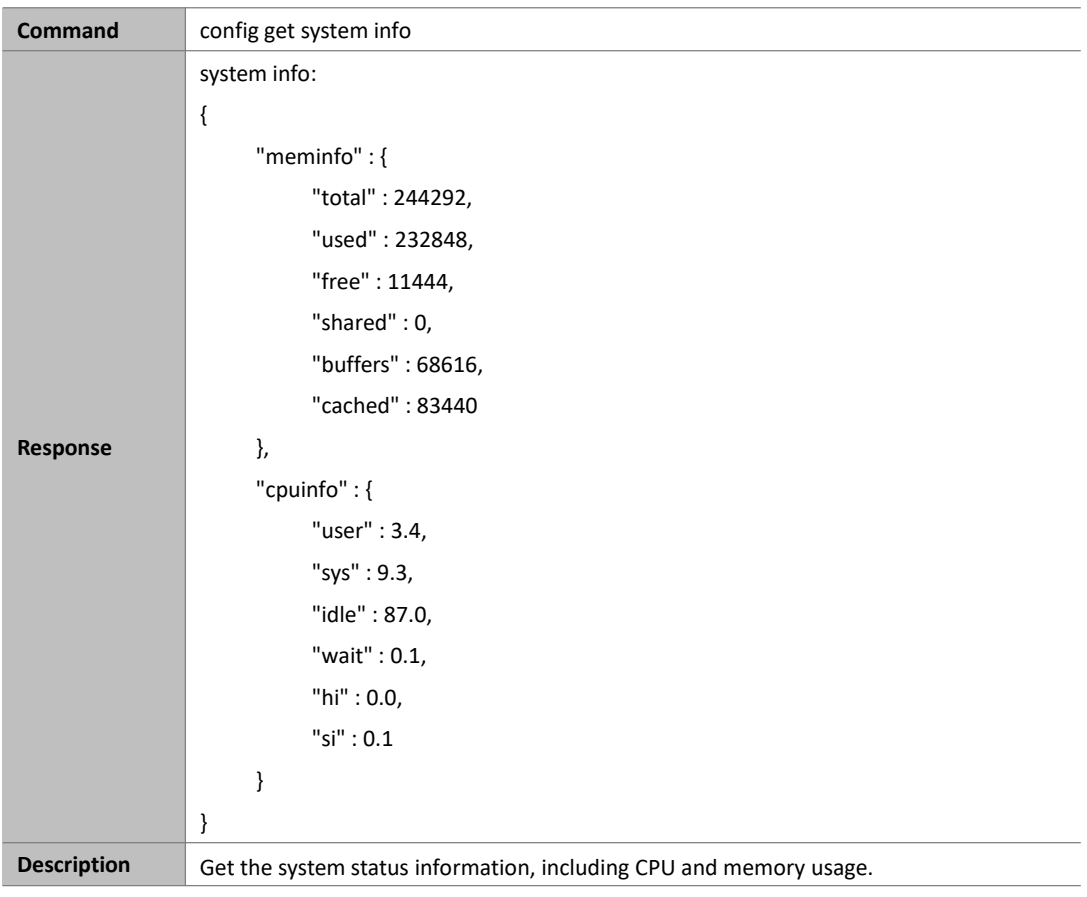

**Example:**

If you want to get the system status information:

```
Command:
```

```
config get system info Response: system info: { "meminfo" : { "total" : 244292, "used" : 232848, "free" : 11444, "shared" : 0, "buffers" : 68616, "cached" : 83440
                 },"cpuinfo" : { "user" : 3.4, "sys" : 9.3, "idle" : 87.0, "wait" : 0.1, "hi" : 0.0, "si" : 0.1
                 }
           }
```
# **matrix Commands**

# **matrix set**

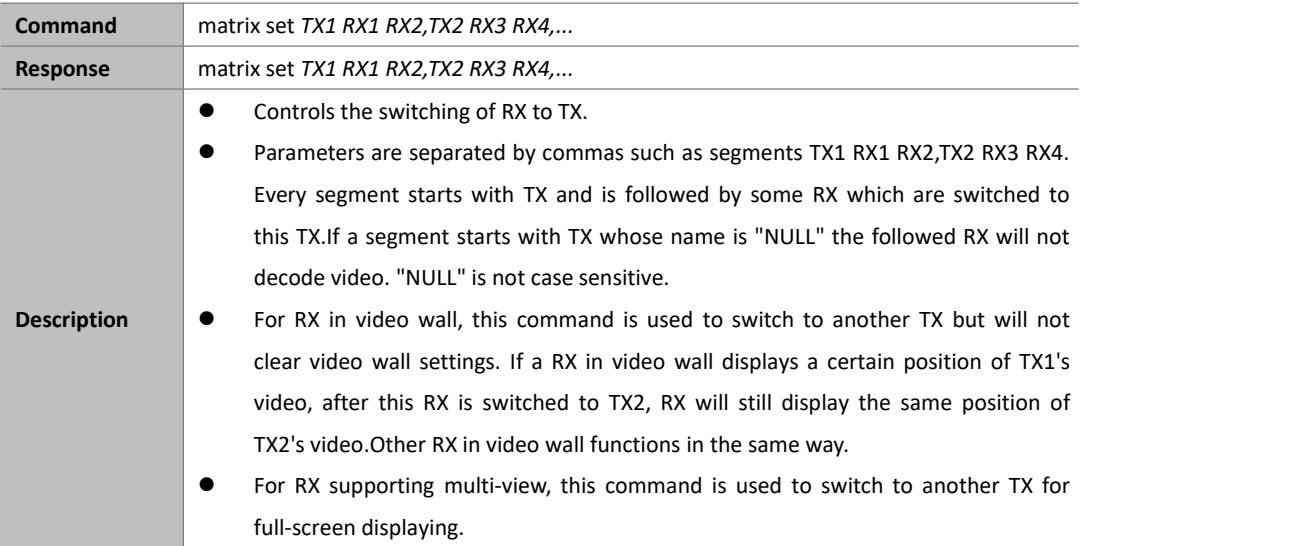

### **Example1:**

If you want RXEX373L-341B22800316 and EX373-341B22800309 to be switched to TX IPE1000-341B22FFFFC1, RX EX373-341B22800319 to TX IPE1000-341B22FFFFC2, and RX IPD1000-341B2280031A to TX IPE1000-341B22FFFFC3:

Command:

*matrix set IPE1000-341B22FFFFC1 EX373L-341B22800316 EX373-341B22800309, IPE1000-341B22FFFFC2 EX373-341B22800319, IPE1000-341B22FFFFC3IPD1000-341B2280031A* Response: *matrix set IPE1000-341B22FFFFC1 EX373L-341B22800316 EX373-341B22800309,*

*IPE1000-341B22FFFFC2 EX373-341B22800319, IPE1000-341B22FFFFC3 IPD1000-341B2280031A*

### **Example2:**

If you want RX EX373L-341B22800316 to stop decoding video:

### **Command:**

*matrix set NULL EX373L-341B22800316*

### **Response:**

*matrix set NULL EX373L-341B22800316*

# **matrix get**

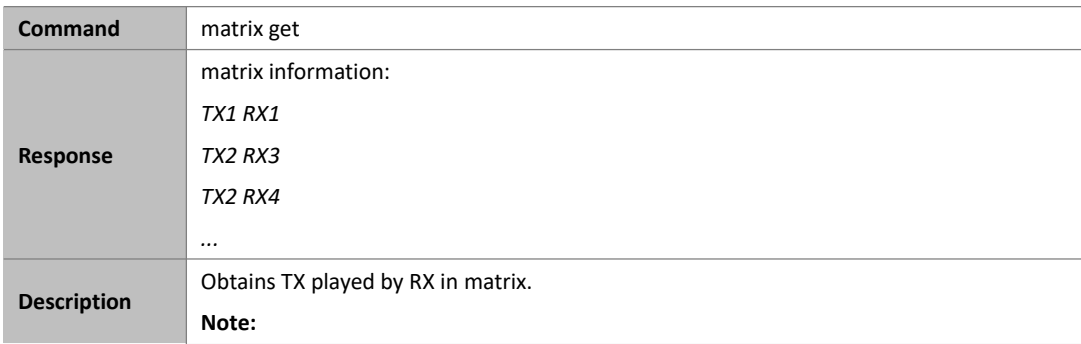

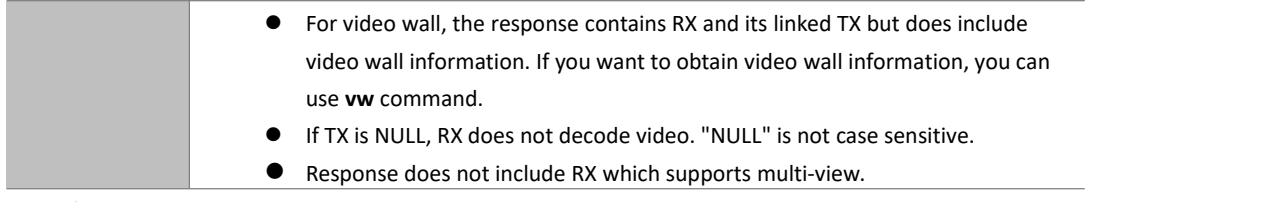

### **Example:**

If you want to obtainTX played by RX in matrix:

### **Command:**

*matrix get*

## **Response:**

*matrix information: IPE200-341B2243011A IPD500-341B22800BCD IPE200-341B2243011A IPD500-341B22800BCE IPE200-341B2243011A IPD500-341B22800BCA null IPD500-341B22800BC6*

### **Note:**

The response indicates that IPD500-341B22800BCD, IPD500-341B22800BCE, and IPD500-341B22800BCA all playIPE200-341B2243011A, and that IPD500-341B22800BC6 does not decode video.

# **source Commands**

## **source set**

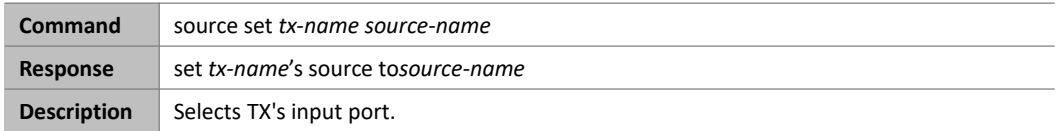

#### **Note:**

- This command is used to select aninput port for TX if it has multiple input ports.
- **tx-name** is TX name. **source-name** is TX inputport name and is not case sensitive. Different TX has different input ports, for example IPE3000 has input ports hdmi and vga.

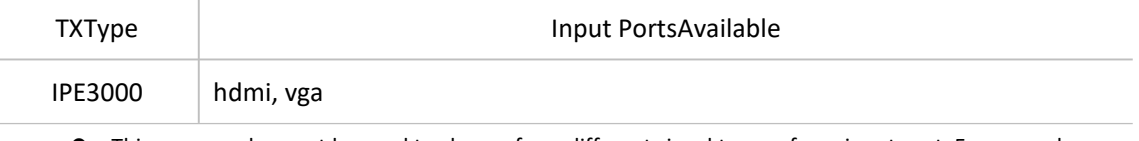

 This command cannot be used to choose from different signal types of one input port. For example, IPE2000's DVI input port has five signal types such as HDMI and VGA, which can be chosen using DIP switch but cannot be controlled using this command.

#### **Example:**

If you want to set TX IPE3000-341B22430115's input port to HDMI:

#### **Command:**

*source set IPE3000-341B22430115 hdmi*

#### **Response:**

*set IPE3000-341B22430115's source to hdmi*

# **source get**

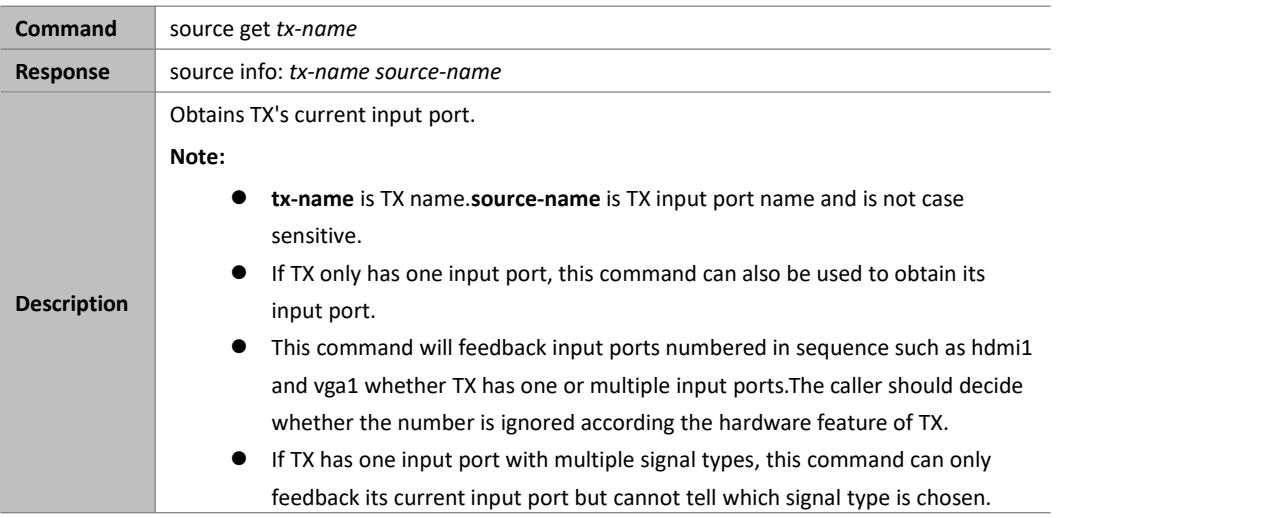

#### **Example:**

If you want to obtain TX IPE3000-341B22430115's current input port:

#### **Command:**

#### **Response:**

# **vw Commands**

# **vw add**

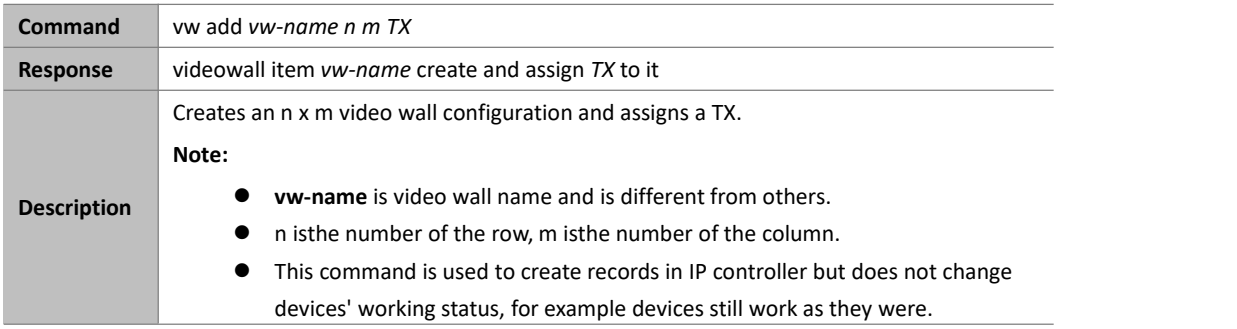

## **Example:**

If you want to create a 2 x 2 video wall configuration **vwtest1** and assign TX IPE200-341B2243011A:

### **Command:**

*vw add vwtest1 2 2 IPE200-341B2243011A*

### **Response:**

*videowall item vwtest1 create and assign IPE200-341B2243011A to it*

## **vw rm**

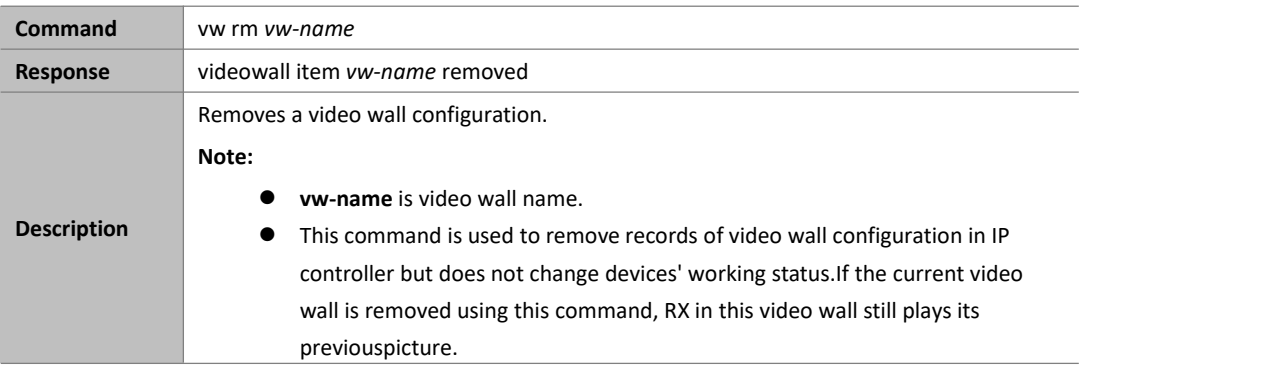

### **Example:**

If you want to remove a video wall configuration vwtes1:

## **Command:**

*vw rm vwtest1*

### **Response:**

*videowall item vwtest1 removed*

## **vw rm vwname rx**

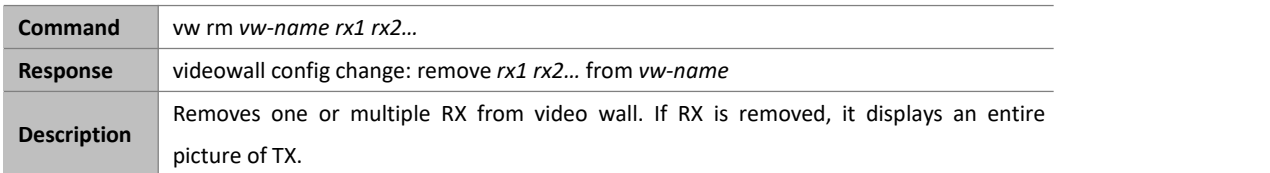

#### **Example:**

If you want to remove RX IPD500-341B22800BCE and IPD500-341B22800BCA from video wall**vwtest1**:

### **Command:**

*vw rm vwtest1 IPD500-341B22800BCE IPD500-341B22800BCA*

#### **Response:**

*videowall config change: remove IPD500-341B22800BCE IPD500-341B22800BCA from vwtest1*

# **vw change rx tx**

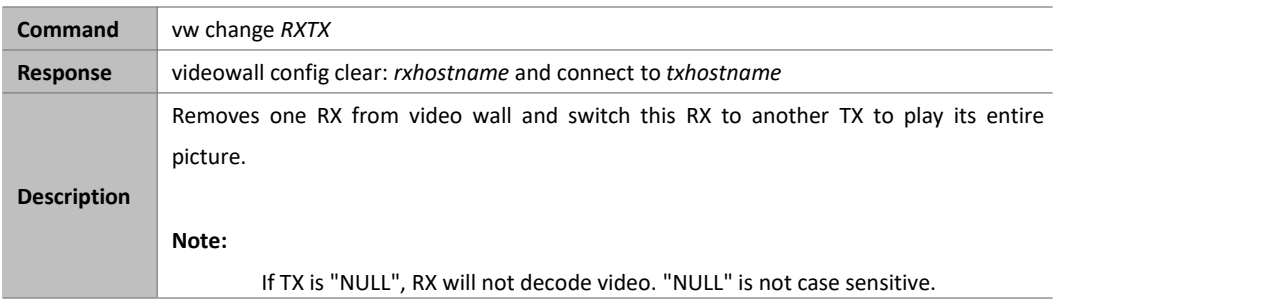

### **Example:**

If you want to remove RX IPD500-341B22800BCA from video wall and switch this RX toTX IPE200-341B22430115 to play its entire picture:

### **Command:**

*vw change IPD500-341B22800BCA IPE200-341B22430115*

### **Response:**

*videowall config clear: IPD500-341B22800BCA and connectto IPE200-341B22430115*

# **vw change vw-name tx**

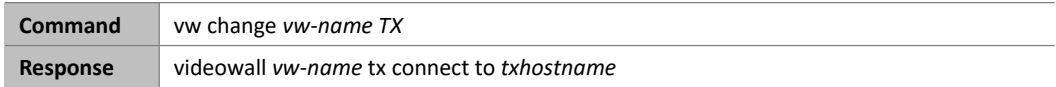

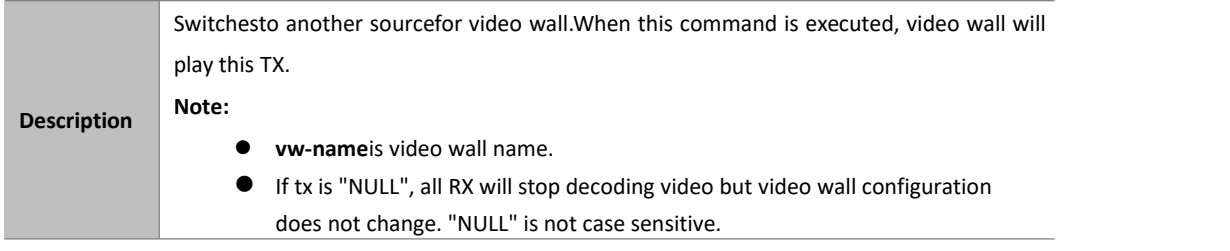

### **Example:**

If you want to switch to TX IPE200-341B22430115for video wall **vwtest2**: Command:

*vw change vwtest2 IPE200-341B22430115*

Response:

*videowall vwtest2 tx connect to IPE200-341B22430115*

# **vw get**

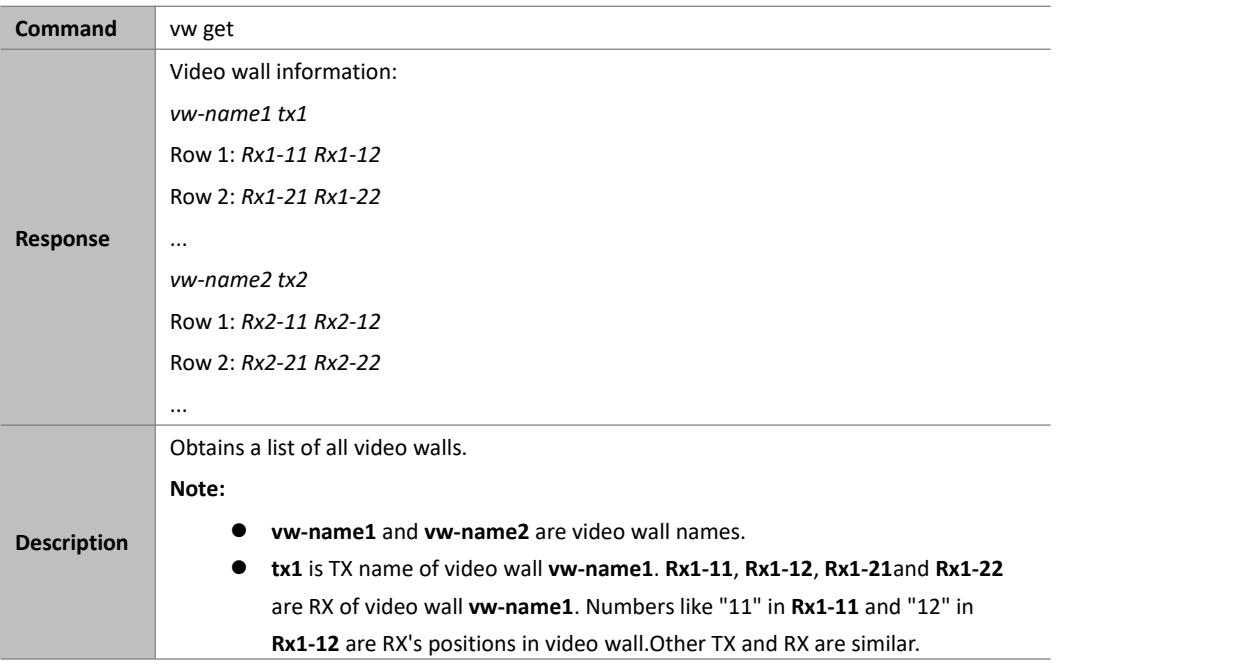

### **Example:**

If you want to obtain a list of all video walls:

**Command:**

### *vw get*

### **Response:**

*Video wall information: Vm1IPE1000-341B22FFFFC2 Row 1: EX373-341B22FFFFD1 EX373-341B22800309 Row 2: EX373-341B2280031A EX373-341B22800319 Vm2 MS500-341B22FFFFC9 Row 1: EX373-341B2280031A EX373-341B22800319 Row 2: EX373-341B22FFFFD1 EX373-341B22800309*

# **scene Commands**

# **sceneget**

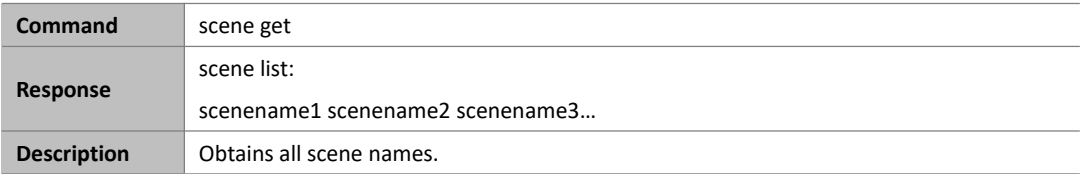

#### **Example:**

If you want to obtain all scene names:

#### **Command:**

*scene get*

#### **Response:**

*scene list:*

*Office-MeetingRoomOffice-TrainingRoomOffice-TeaRoom*

# **scene active**

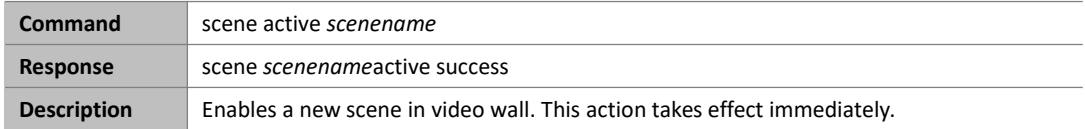

#### **Example:**

If you want to enable a new scene Office-MeetingRoom in video wall:

Command:

*scene active Office-MeetingRoom*

### Response:

*scene Office-MeetingRoom active success*

# **scene set**

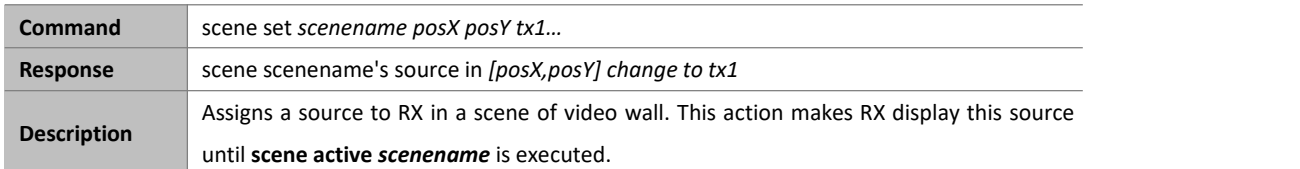

### **Example:**

If you want to assign a source (tx1) to RX in scene Office-MeetingRoom of video wall:

Command:

*scene set Office-MeetingRoom 1 2 tx1*

### Response:

*scene Office-MeetingRoom's source in [1 2] change to tx1*

# **scene change scenename txname**

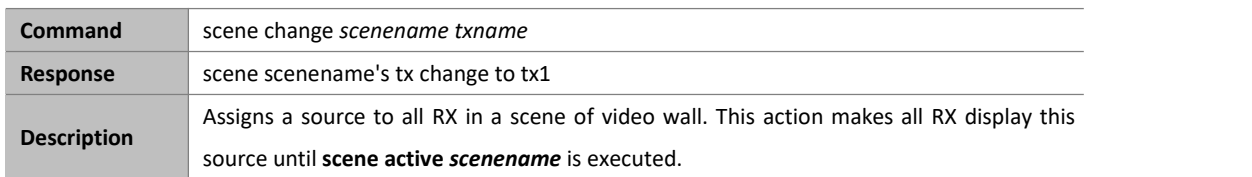

### **Example:**

If you want to assign a source (tx1) to all RX in scene1 of video wall:

Command:

*scene change scene1 tx1*

Response:

*scene scene1's tx change to tx1*

## **scene connect scenename**

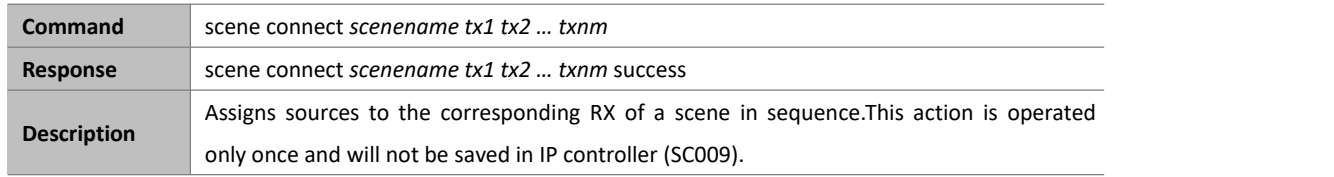

### **Example:**

If you want to assign sources (tx1, tx2, tx3, tx4) to the corresponding RX of scene1 in sequence:

Command:

*scene connect scene1 tx1 tx2 tx3 tx4*

Response:

*scene scene1's tx connect to tx1 tx2 tx3 tx4*

# **serial Commands**

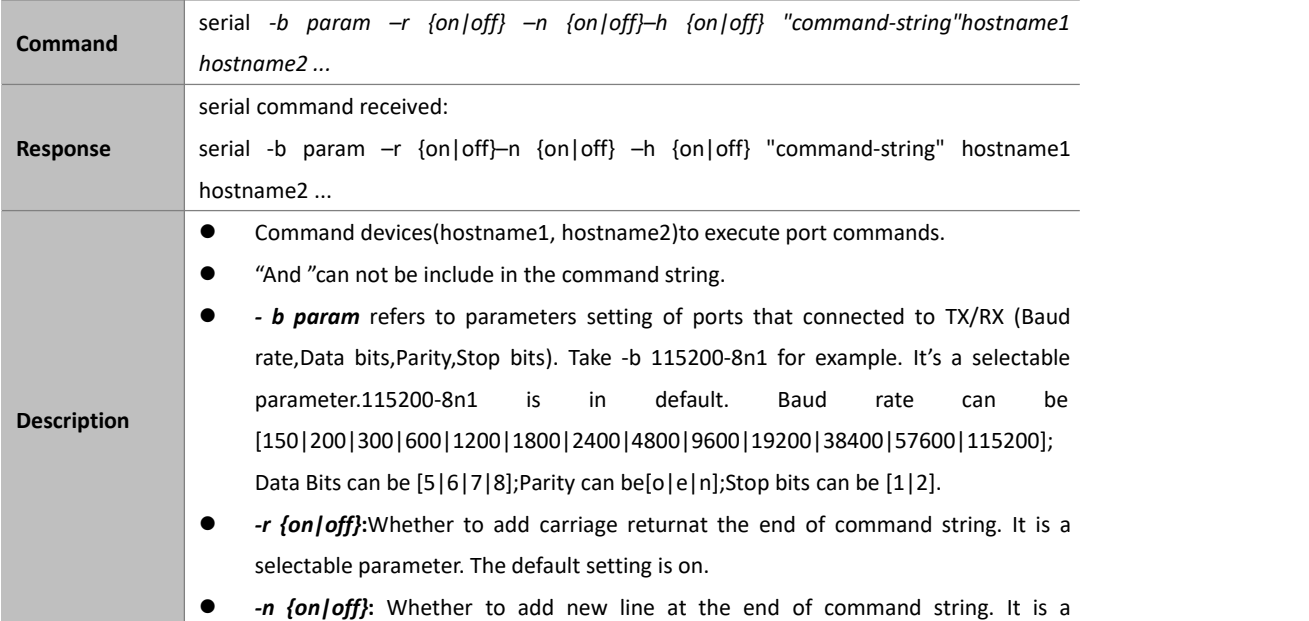

selectable parameter. The default setting is off.

- **•** -*h {on|off}*: When serial commands with -h on, it means that the command-string can be hexadecimal, every 2 characters can be separated by space. For example: AB CD EF 01 23 45
- *hostname1, hostname2* refer to destinations.

# **FAQ**

Q: If errors occur when executing commands, what response IP controllerwill give?

A In fact, responses returned by IP controllerare nearly a confirmation of API commands sent from athird party control device such as a computer. Despite IP controller checked command format basically, the response isn't the actual execution result. It means that IP controller may return normal response even iferrors occur in execution. Therefore, a third party control device shouldnot use the response as the basis to judge whether a command is executed successfully, and should use the right query commands to get the system's running statusto make right judgment.

#### Q: How can I set IP mode of TX/RX?

A: By default,TX/RX runsin AutoIP mode. You can use API command **config set device ip** to changetheir IP mode to DHCP or Static IP. For more information, see 2.1.10config set device ip.If you want to obtain TX/RX's IP mode,you can use API command **config get device info**.

Q: How can I assign friendly names (alias) to TX or RX?

A: You can use API command **config set device alias**to do this. For example if you want assign alias**mydvd** to TX EX363-002C8D123456, use**config set device alias EX363-002C8D123456 mydvd**

Q: When I send API commands, how do I specify TX and RX?

A: By alias or hostname (device name). Alias and hostname are unique.

#### Q: Whatstandarddo the API commands use?

A: API commands are printable ASCII characters and are terminated with a<CR>, meaning a carriage return and a line feed must be followed in the end of a command.

Q: It looks like to create a video wall I would use the command "add vw-name". Once a video wall is created, how do I turn it on and off?I should be able to create multiple video wall configurations and then recall a configuration? Is this possible?I would like to use the PC software to create a video wall configuration and then save the configuration as a video wall name.I would then send a telnet command to recall a video wall name. This command could be "set vw-name".

A: Except vw add and vw rm, other commands of vw are effective instantly. (The screen would change based on the commands). To create and store multiple video-wall configuration, or recall the configuration effective, would be depending on your 3-rd party software. Any 3-rd party software could recall a specific configuration, based on this API protocol and repeat corresponding add commands.

Q: How can Icreate a 2 x 2 video wall?

A: Before you use video wall, you'd better assign an alias to each device for easy management.For example, if you have 4 TX and 4 RX, do as follows.

> *config set device alias IPE1000-AAAAAAAAAAAA pc1 config set device alias IPE1000-BBBBBBBBBBBBB pc2 config set device alias IPE1000-CCCCCCCCCCCCC dvd config set device alias IPE1000-DDDDDDDDDDD stb config set device alias IPD1000-EEEEEEEEEEEEEEE TopLeft config set device alias IPD1000-FFFFFFFFFFFFFFFFF TopRight config set device alias IPD1000-GGGGGGGGGGGG BottomLeft config set device alias IPD1000-HHHHHHHHHHH BottomRight*

You can use two methods to create a 2 x 2 video wall:

#### **Method 1:**

- 1. Use**vw add vw1 2 2pc1**. This command is used to create a video wall**vw1**with two rows and two columns and assign TX **pc1**.
- 2. Use **vw add vw1 TopLeft 1 1 TopRight 1 2 BottomLeft 2 1 BottomRight 2 2**. This command is used to add

RX to video wall**vw1** and assign their positions. Once this command is executed, RX will play video wall.

### **Method 2:**

Use **vw add vw1 layout 2 2 pc1TopLeft TopRight BottomLeft BottomRight**. This command isa easier way to add a video wall. It just needs one line of command.